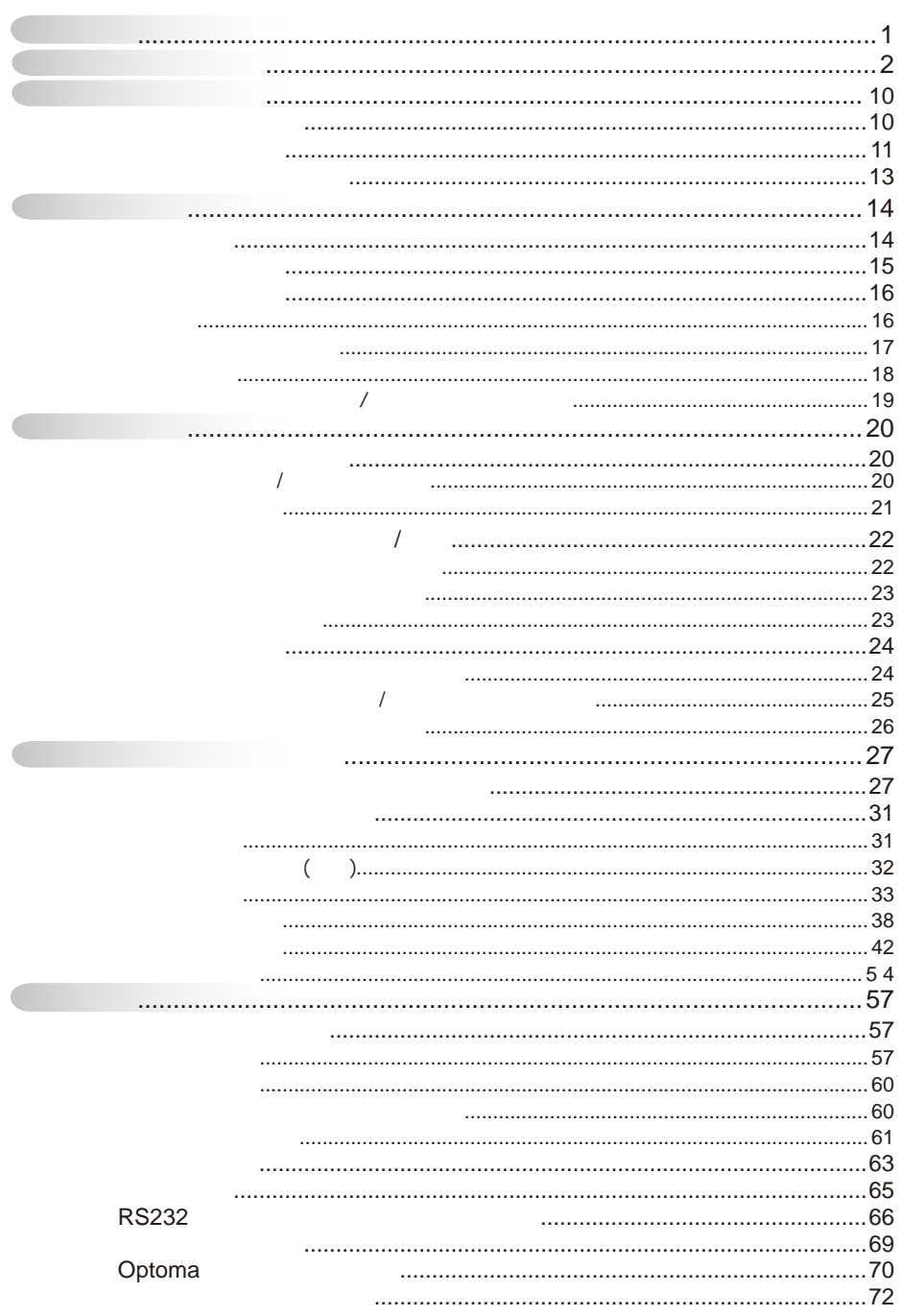

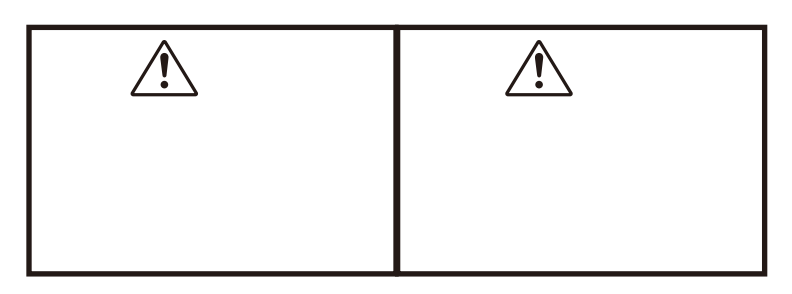

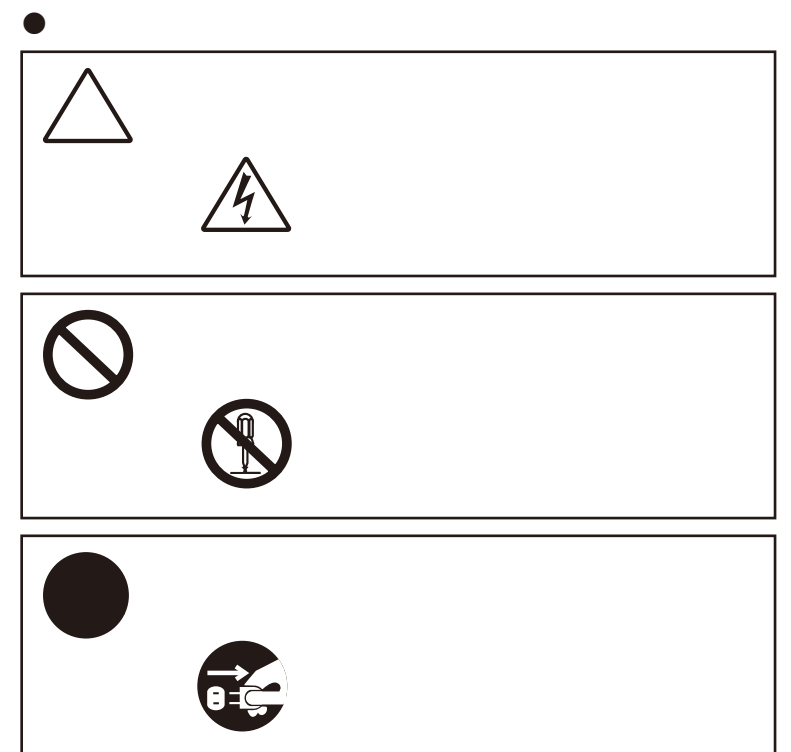

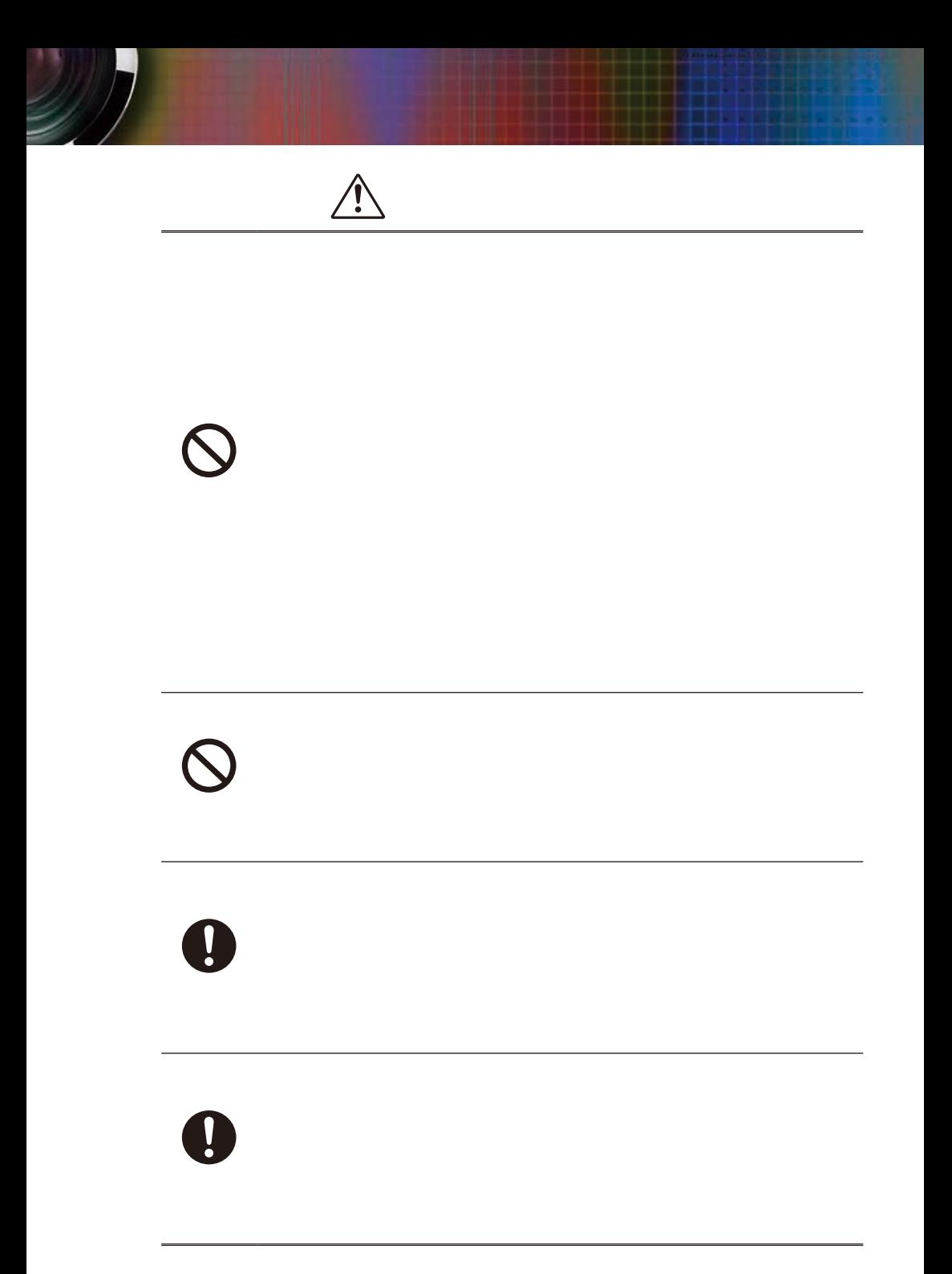

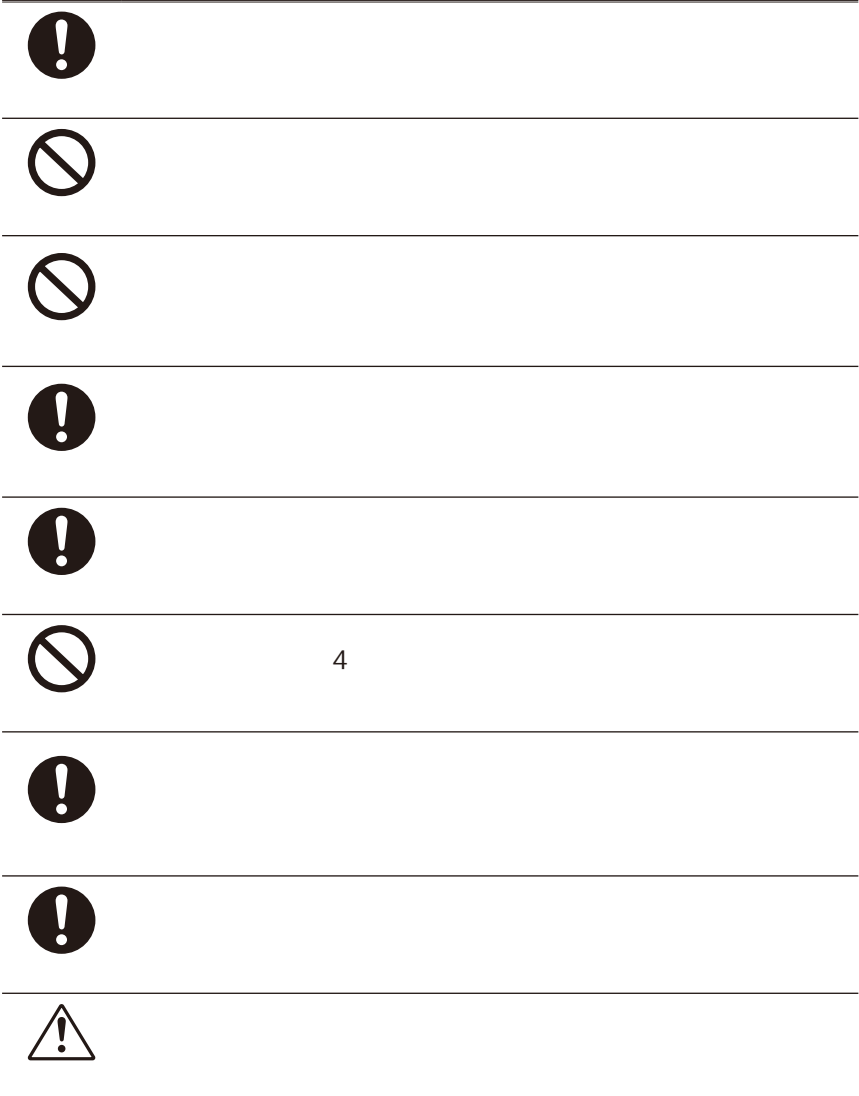

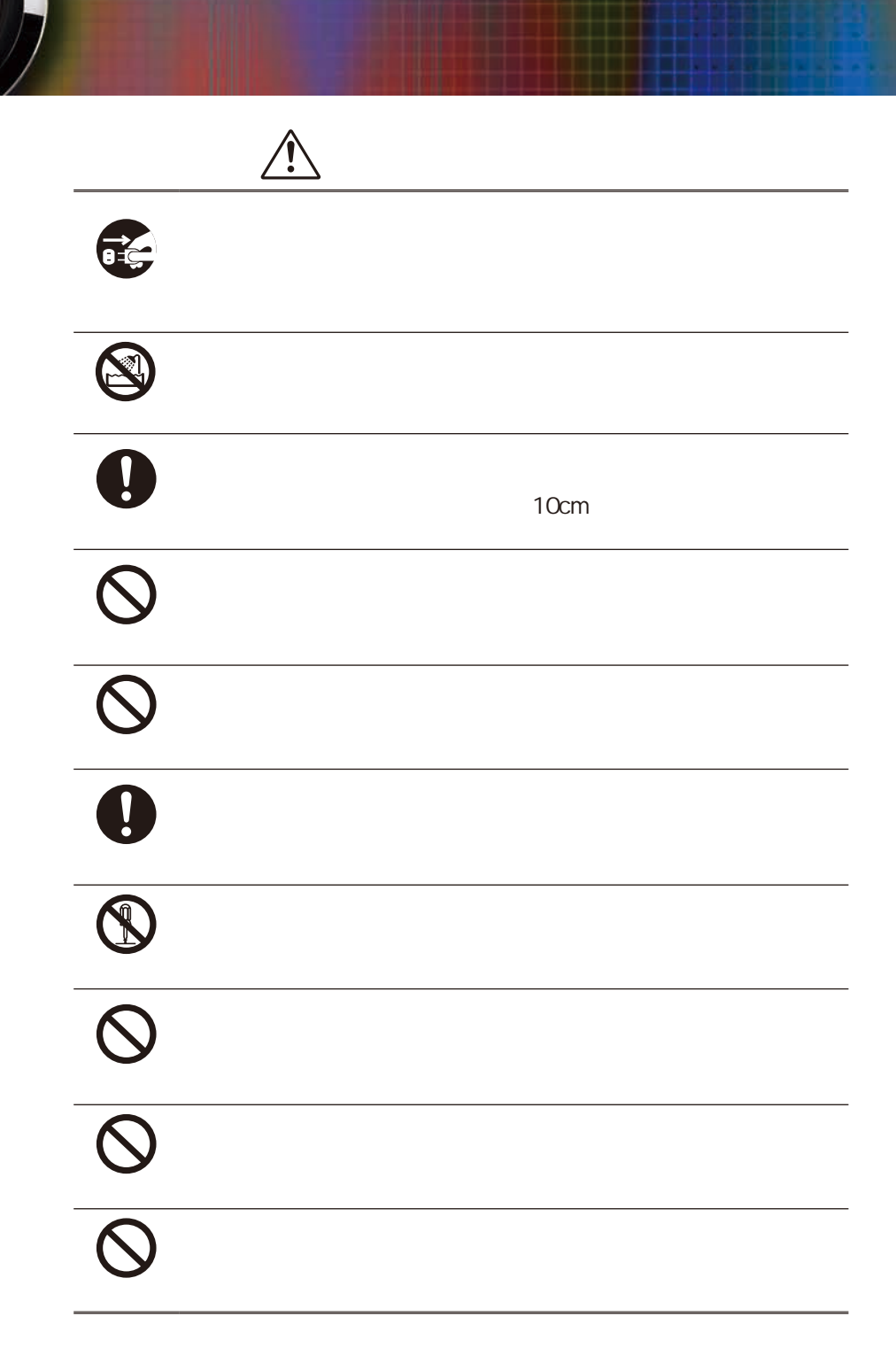

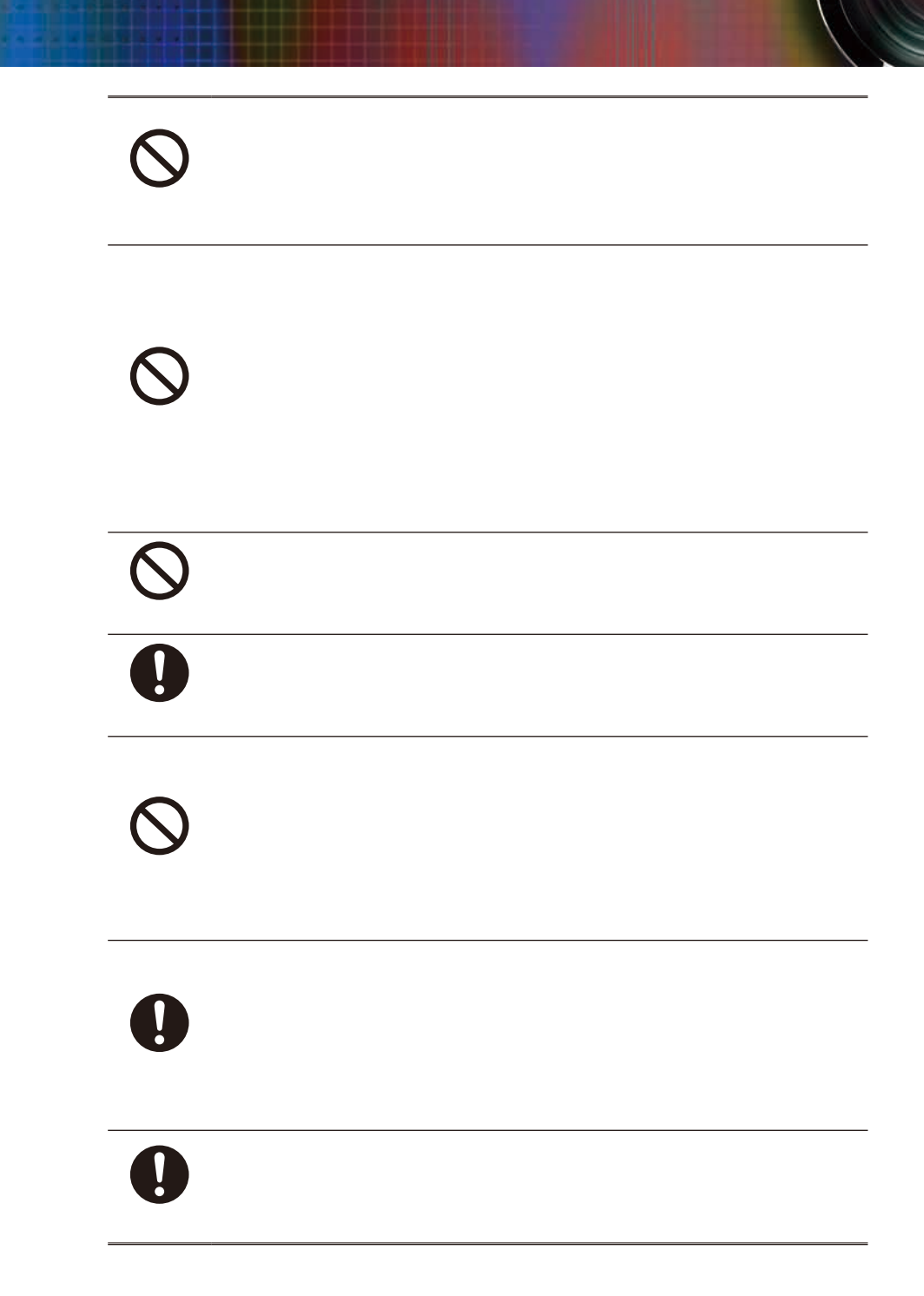

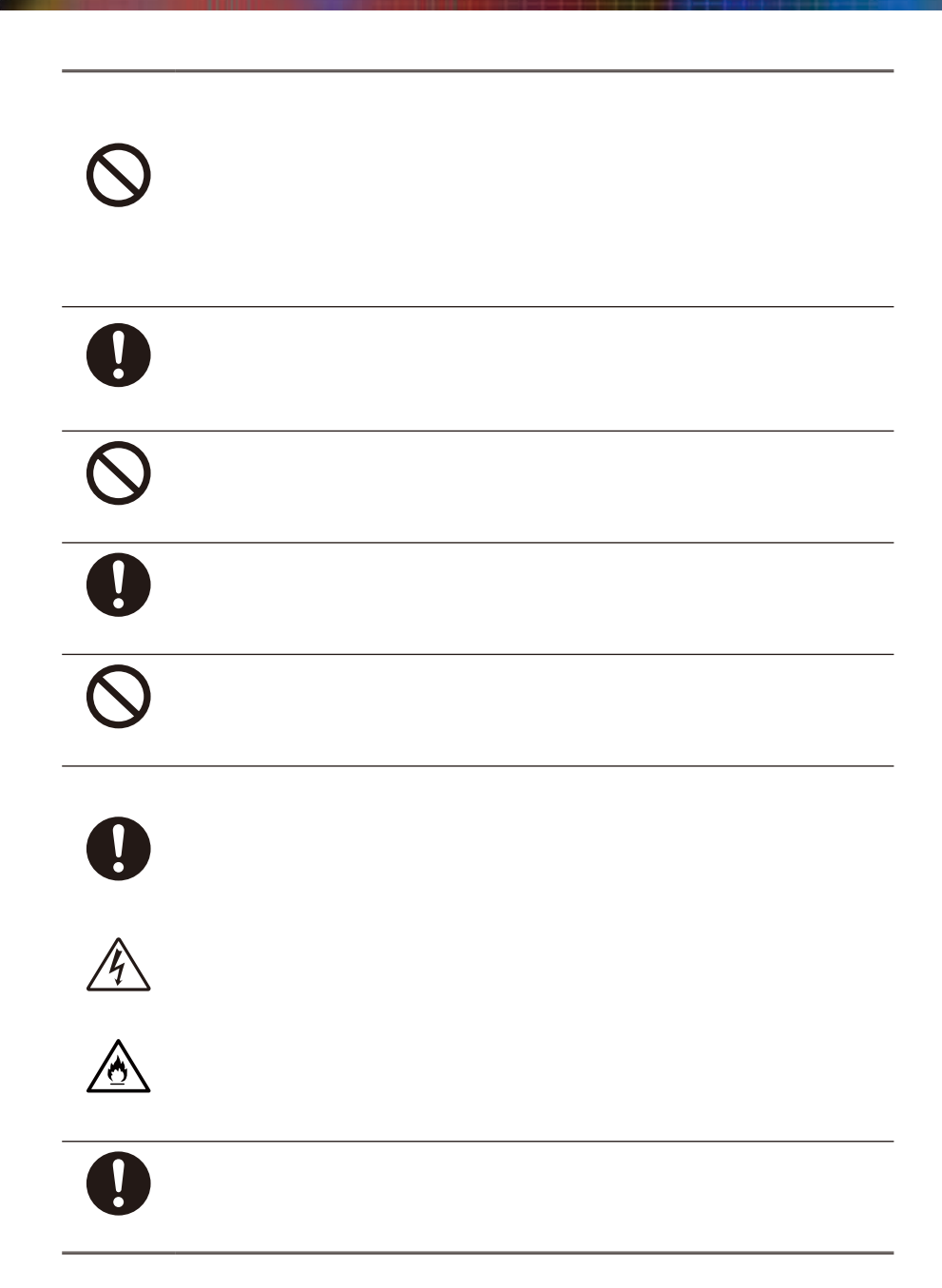

 $200 \text{ w}$ 

**この**<br>一つの場所について

<sub>に</sub><br>- スページのサイトのサイト

**お手入れについて**

**、** 

をお使いすることをおすすめします。 Microsoft、Windows、Windows NT、Windows Me、Windows 2000

**ランプの寿命についている。** 

**その他注意事項**

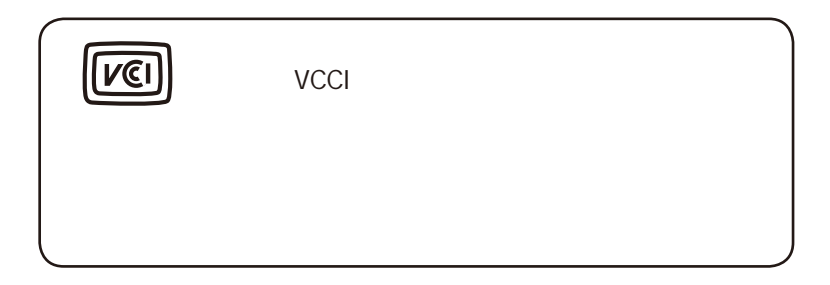

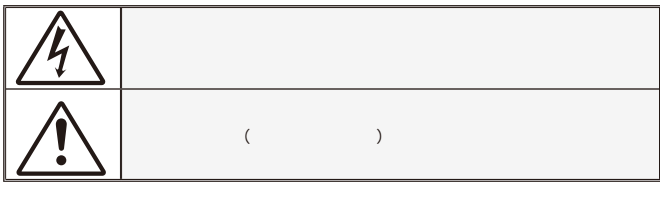

#### **警告:** 感電の恐れがあるため、プロジェクターを雨や湿気にさらさないでくださ

### $\frac{\text{Class B}}{\text{Area B}}$

Class B

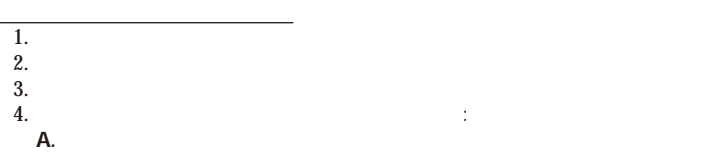

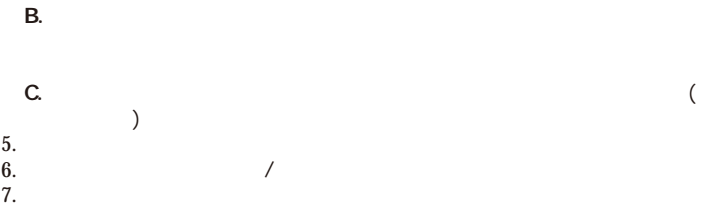

ービスが必要となります 例: 電源装置のコードまたはプラグが損傷した。  $\blacksquare$  $\Box$ 

## Optoma

- $8.$  $9.$ 
	- $10.$
- $-10$

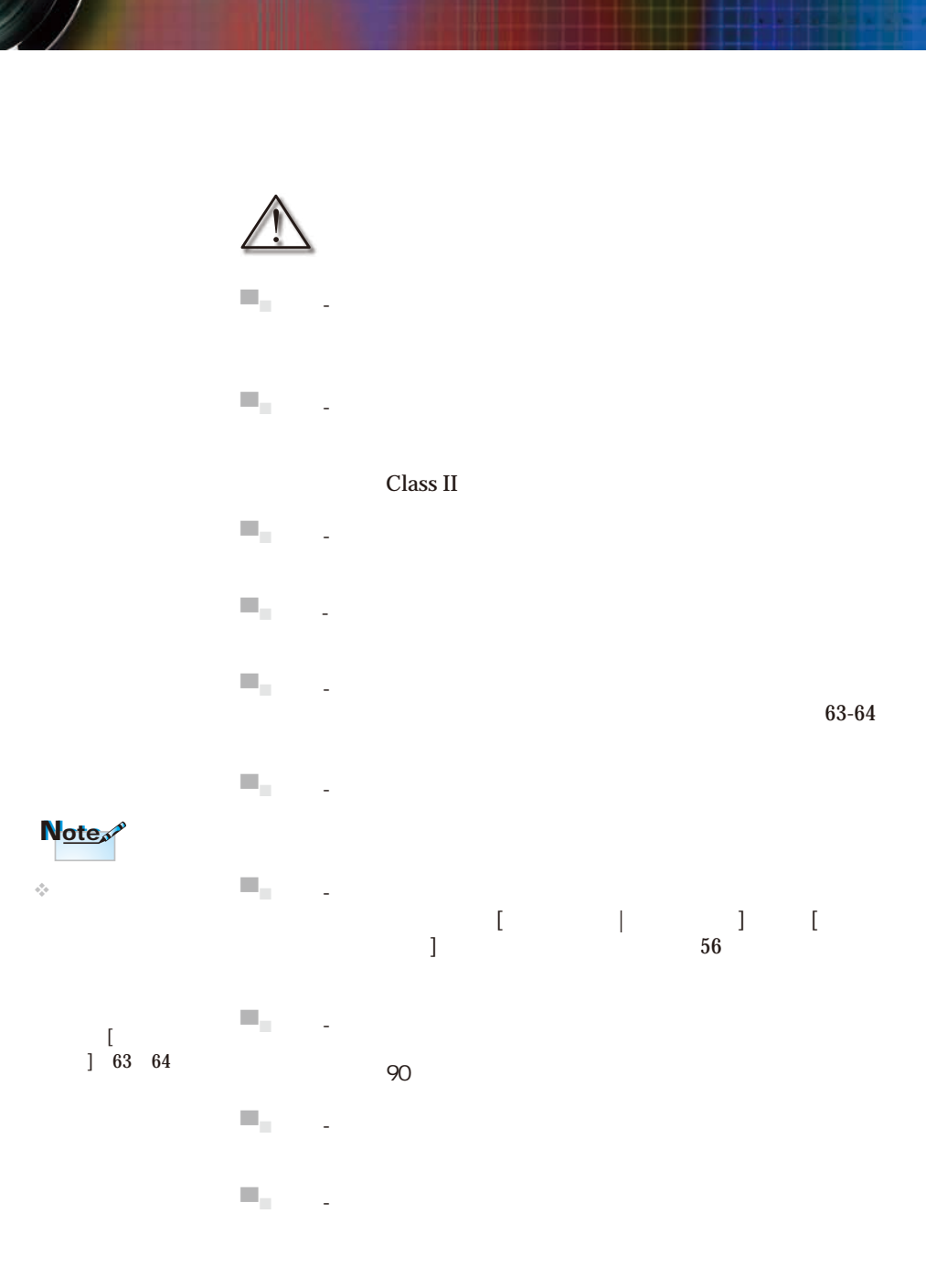

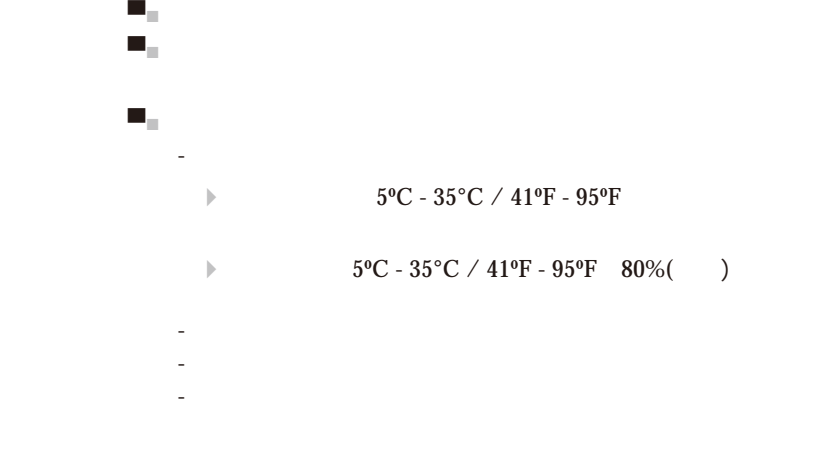

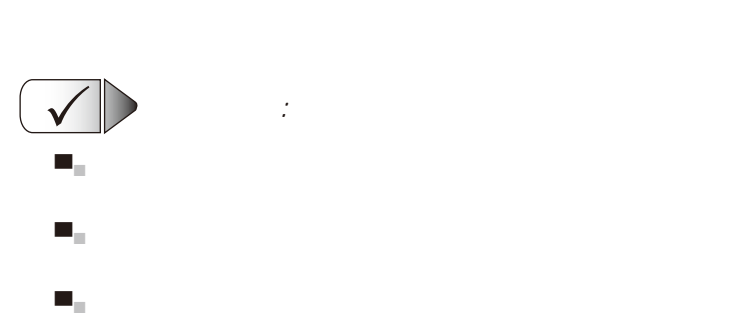

 $\boldsymbol{\mathsf{x}}$ 

 $\Delta$ 

禁止事項 :

ランプを交換して下さい。 ランプの寿命は近づいてます

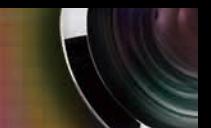

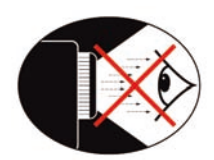

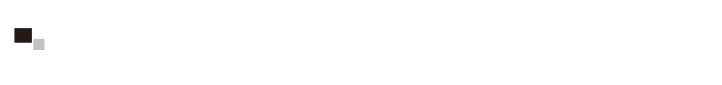

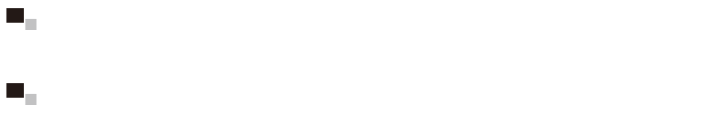

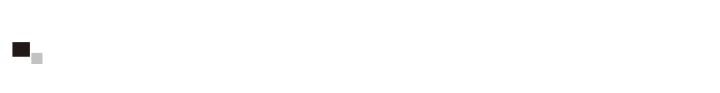

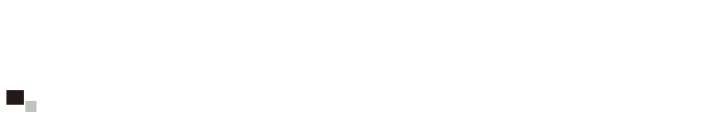

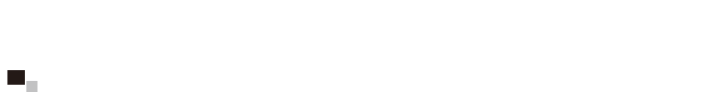

## 0.7" DLP®

す。以下のような優れた機能を備えています:

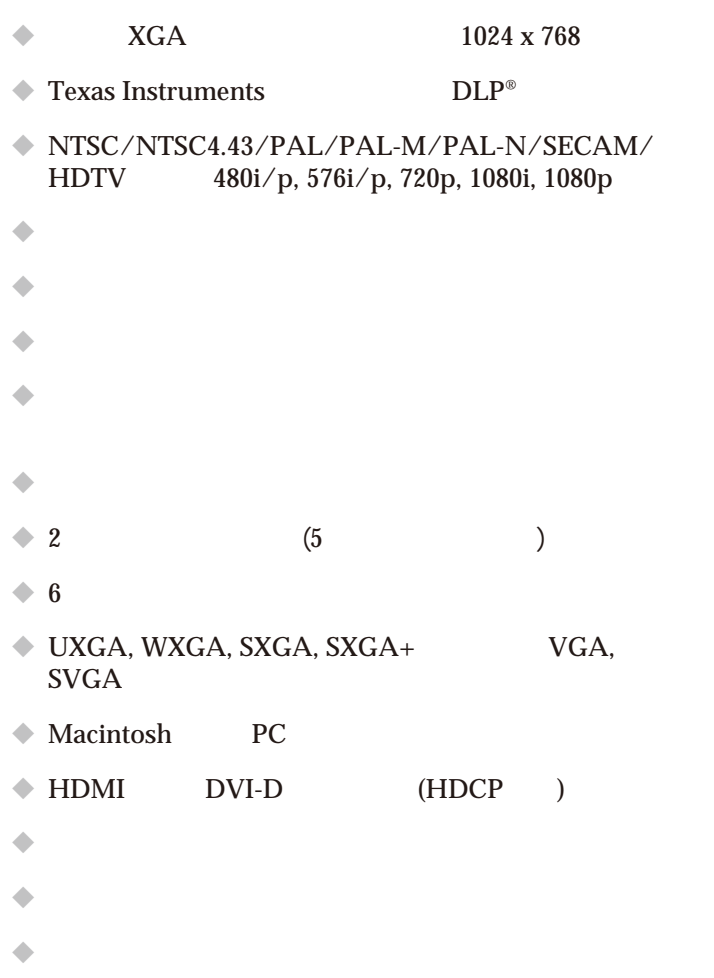

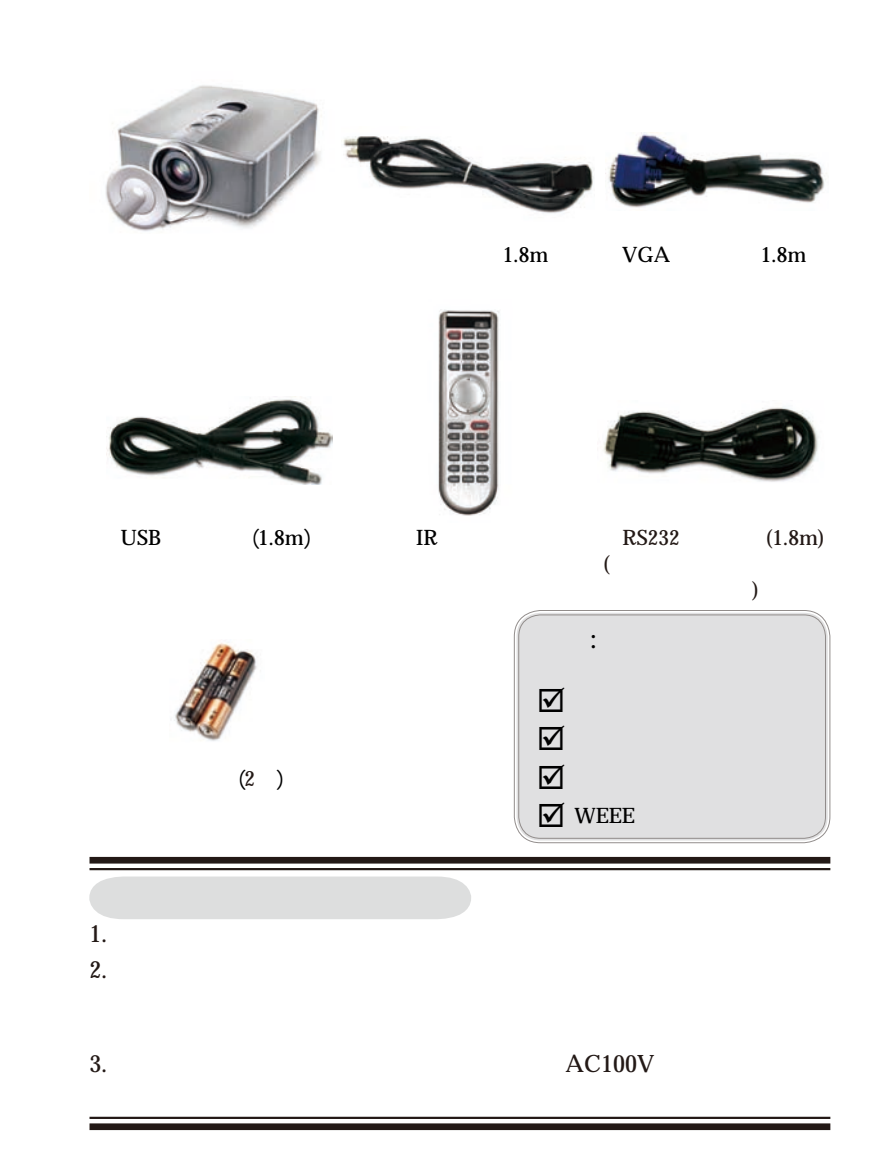

Note of

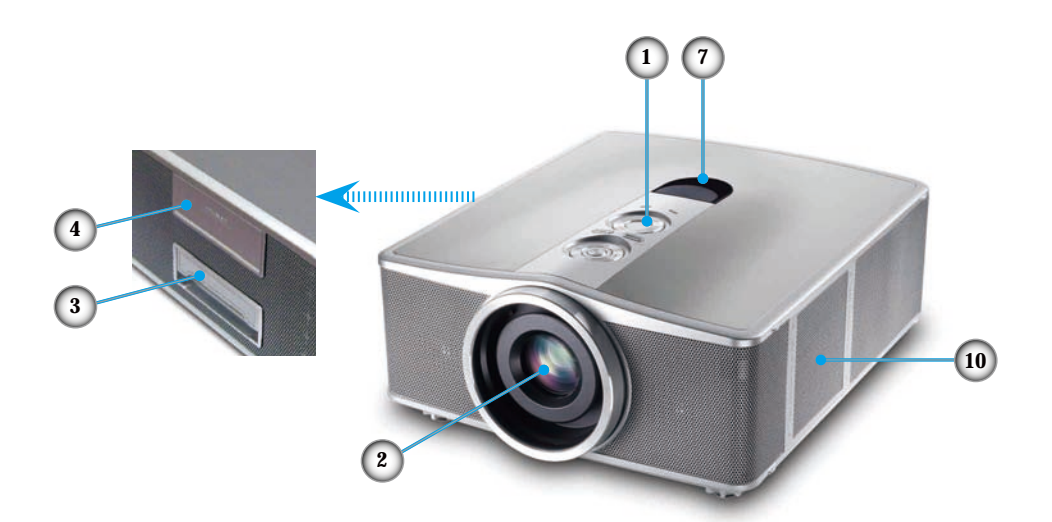

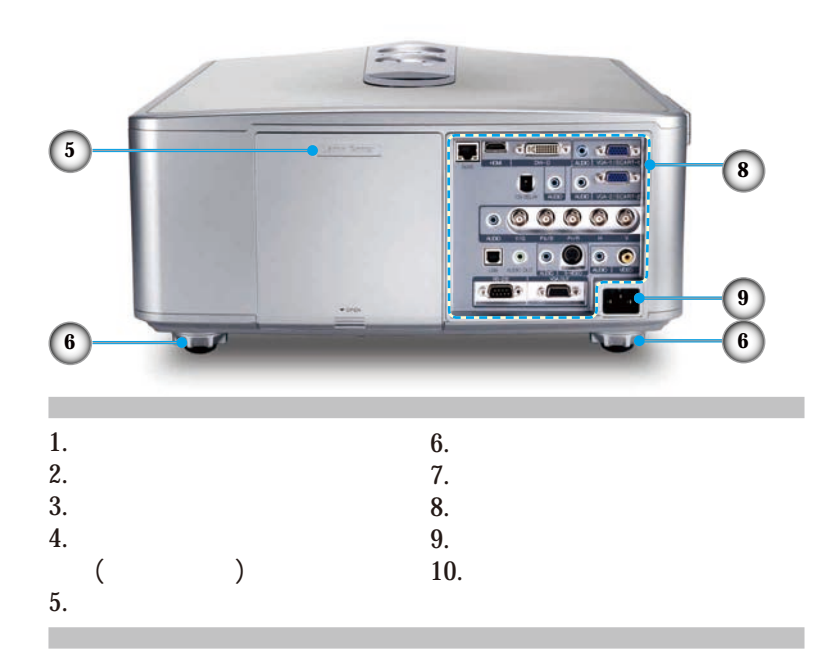

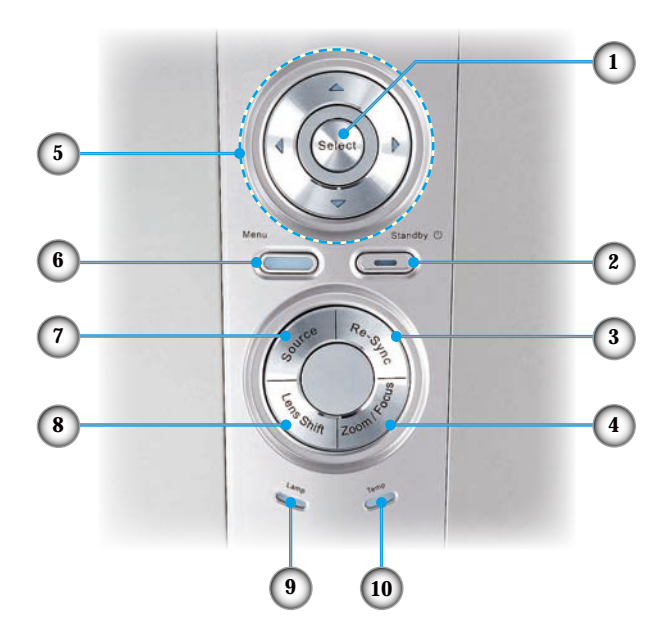

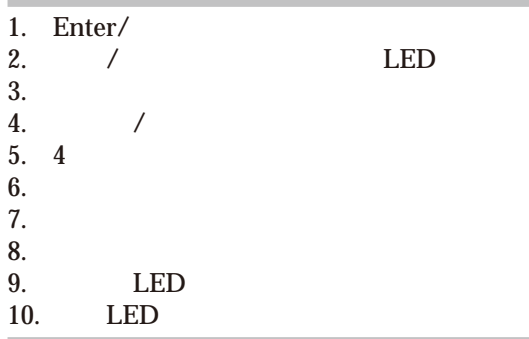

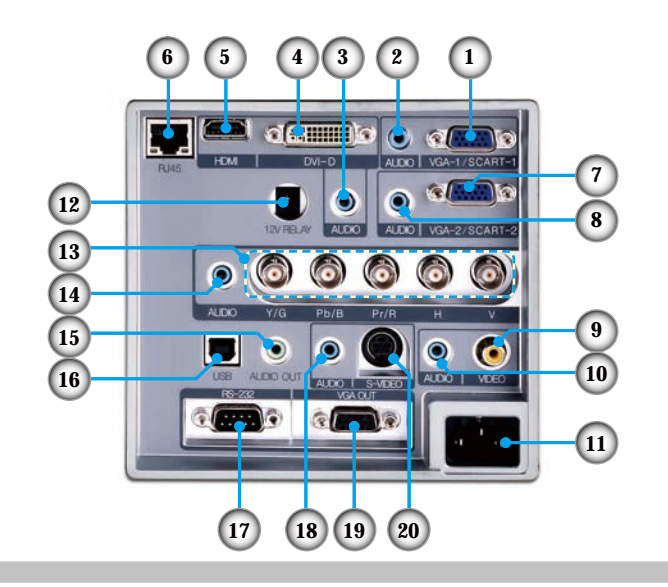

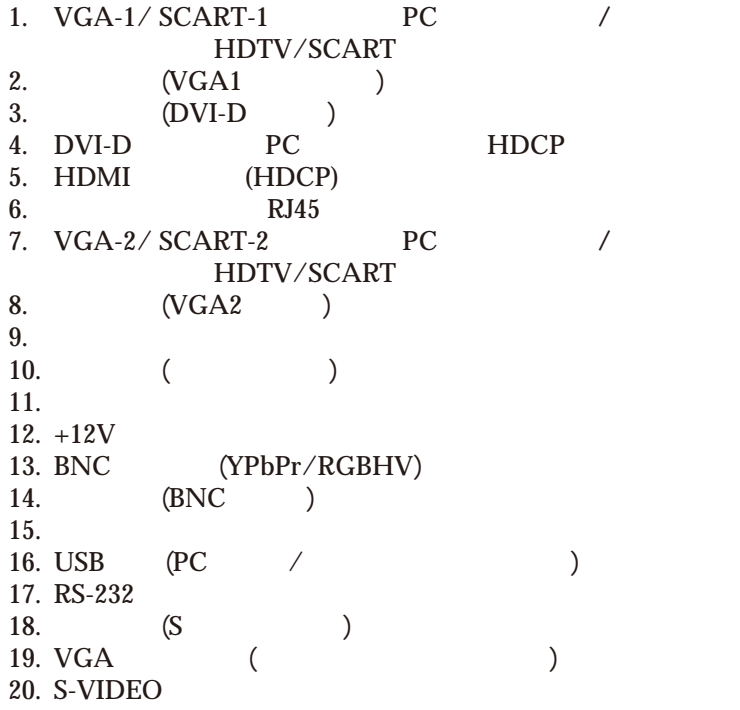

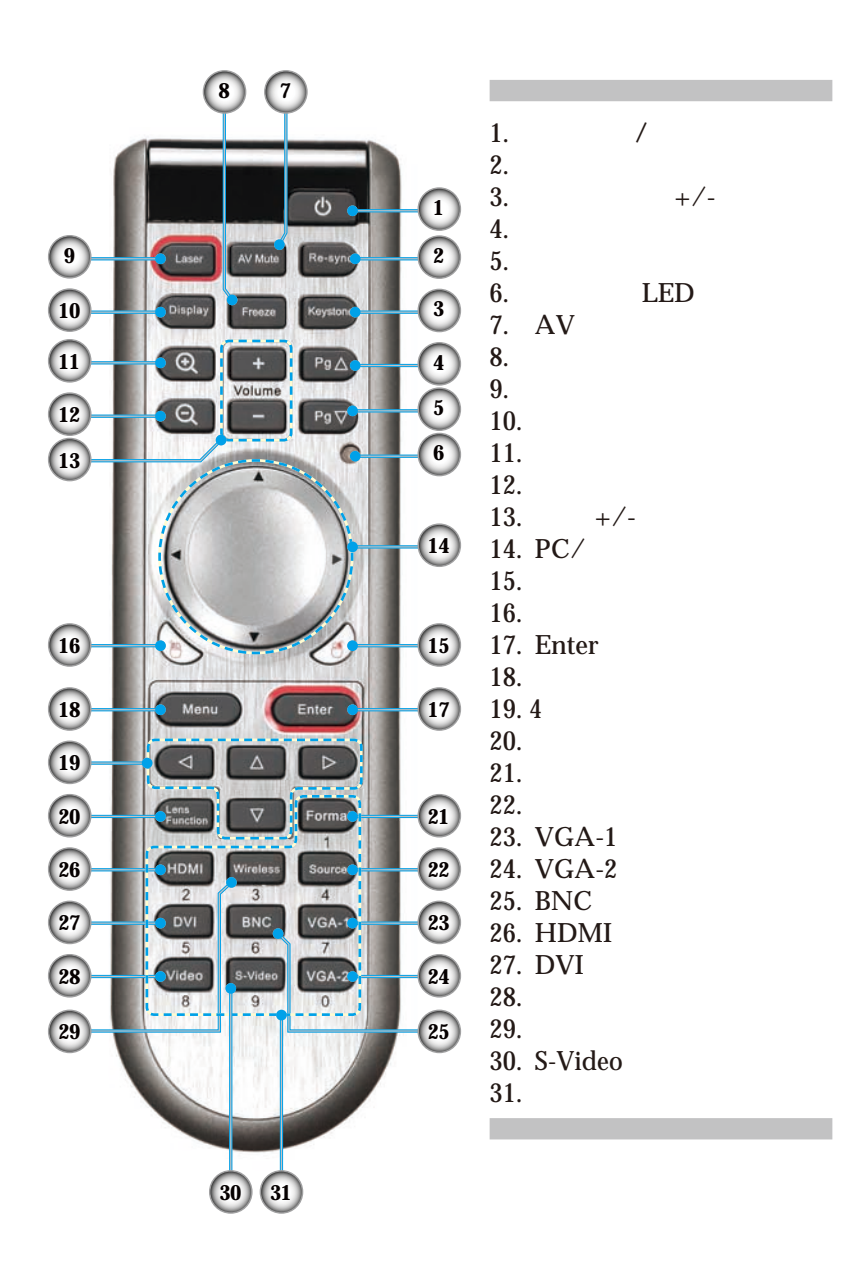

 $-19$ 

 $\sqrt{2\pi}$ 

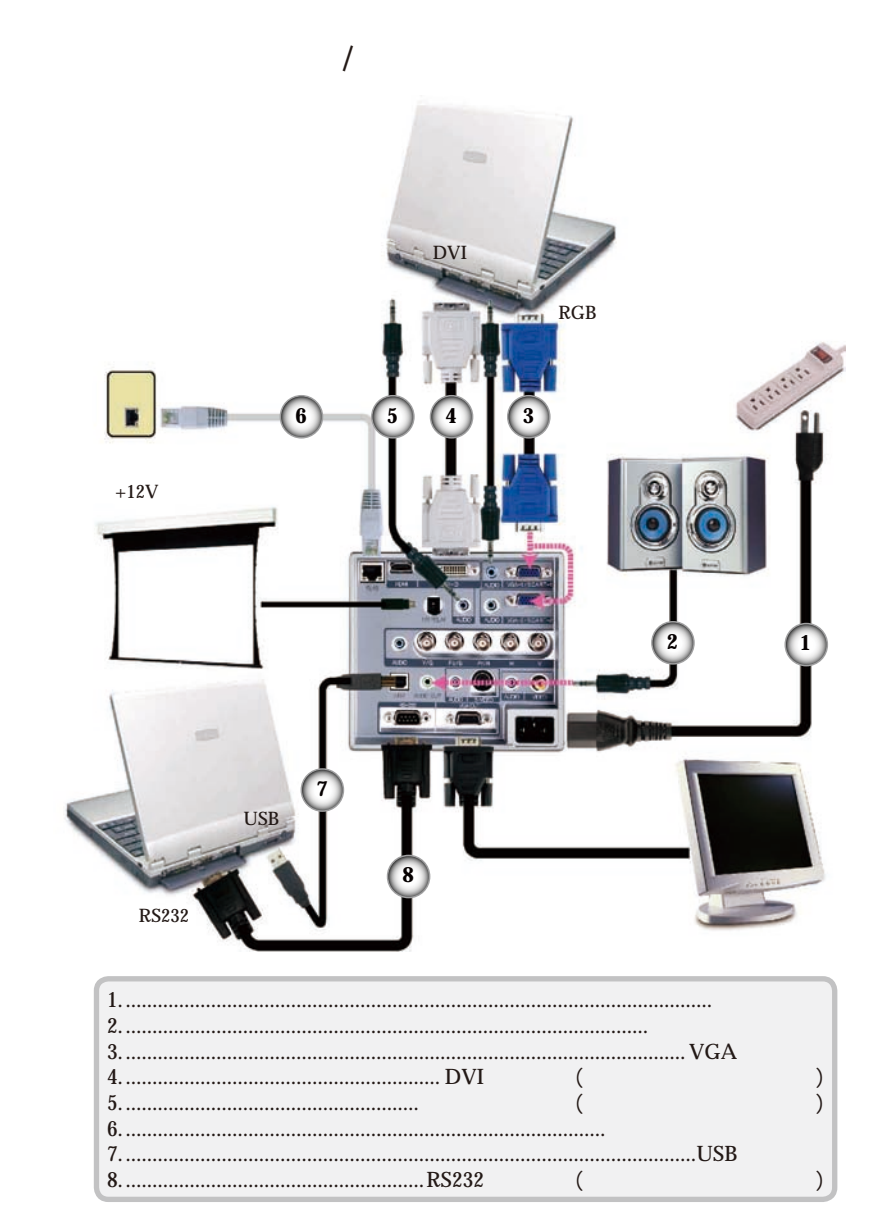

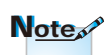

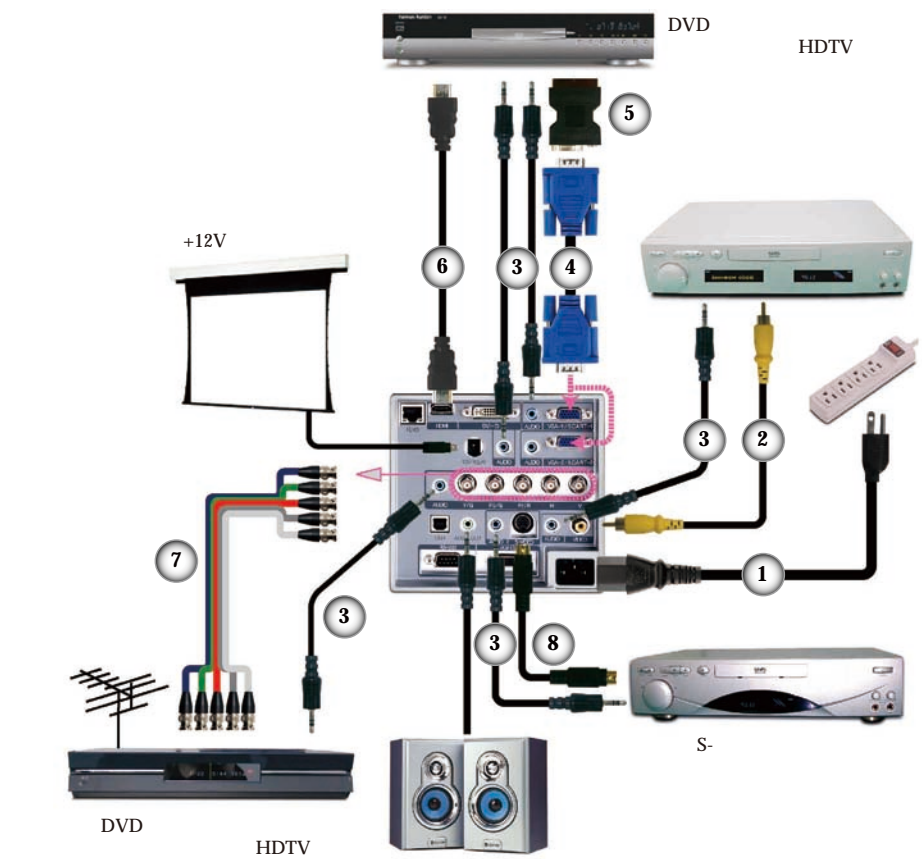

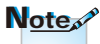

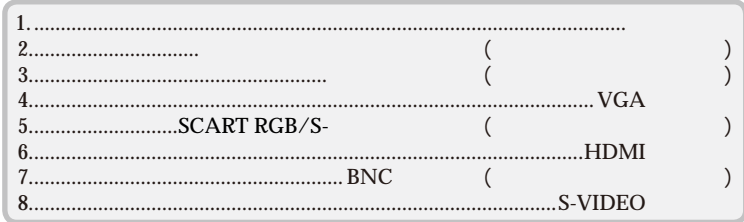

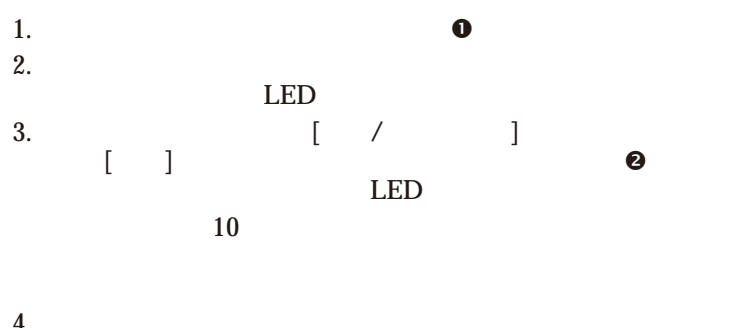

**プロジェクターの電源オン/オフ**

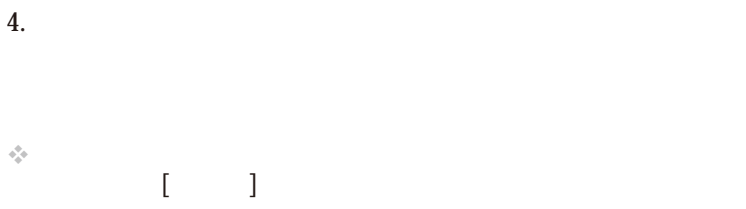

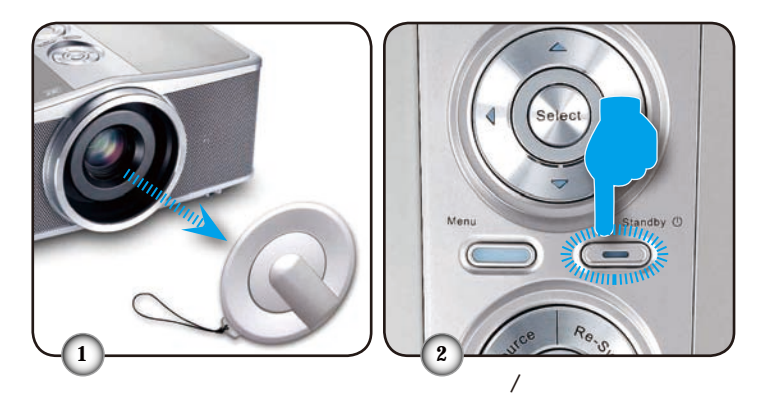

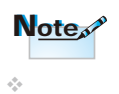

 $-22$ 

1. /

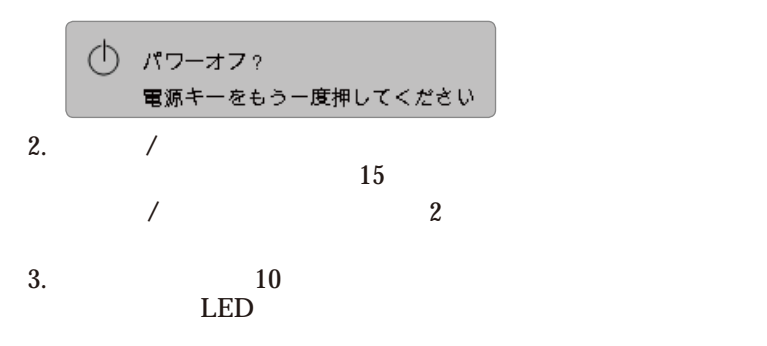

 $4.$  $5.$ 

 $\div$  [LAMP ()]

 $70-71$ 

 $\cdot$  [TEMP ( $\cdot$ )]

70-71

 $\cdot$  [TEMP (a)]

# 映像を上下に移動するには:  $1.$  $2.$

 $3.$ 

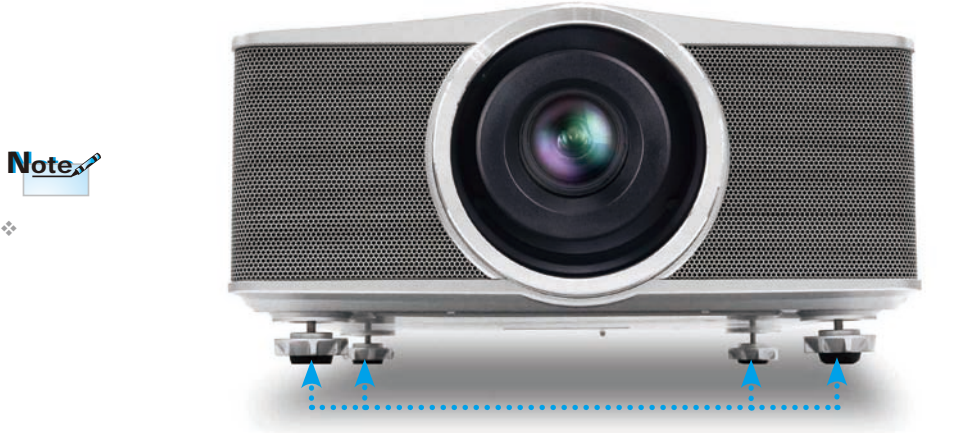

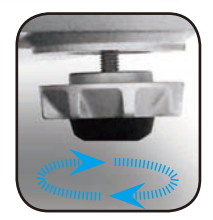

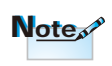

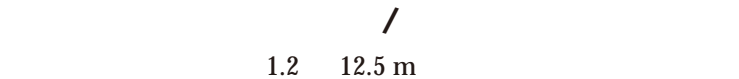

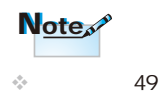

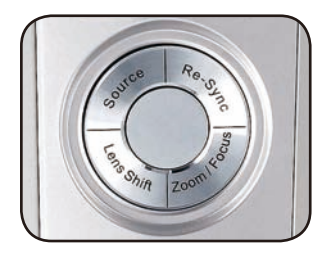

 $\mathcal{C}$ ]

 $\overline{a}$ 

1.  $\begin{bmatrix} 1 & 1 & 1 \end{bmatrix}$ 

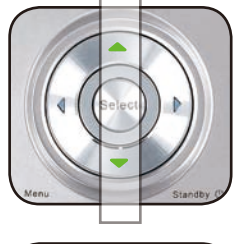

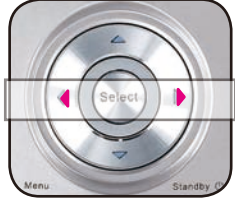

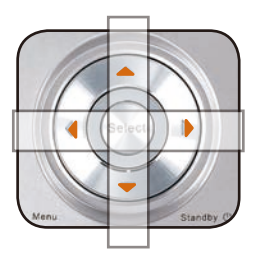

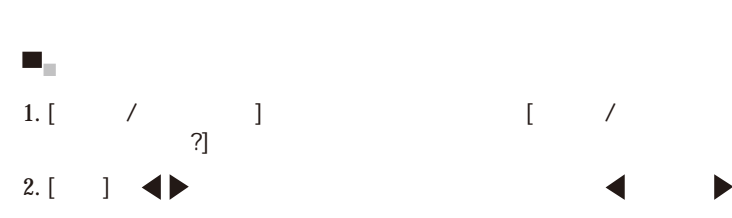

**▀**■ プロジェクタのズームを調整する

2. [  $\qquad$   $\qquad$   $\qquad$   $\qquad$   $\qquad$   $\qquad$   $\qquad$   $\qquad$ 

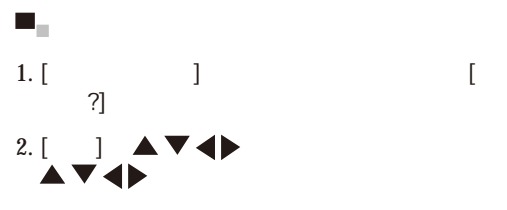

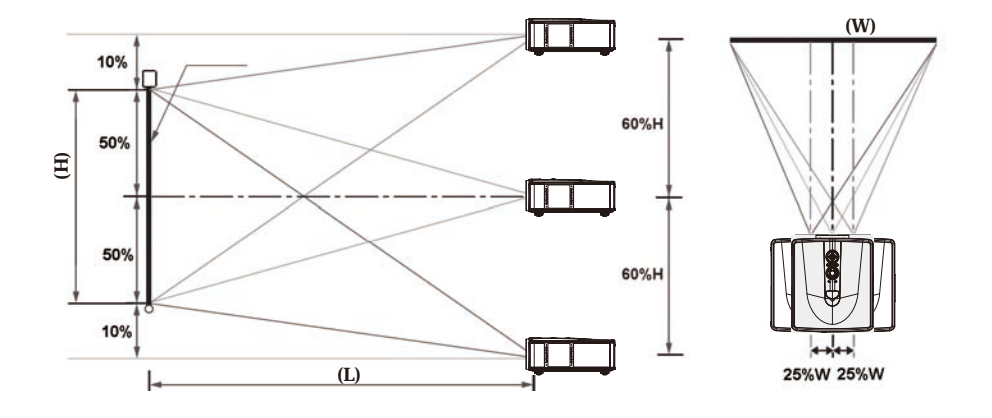

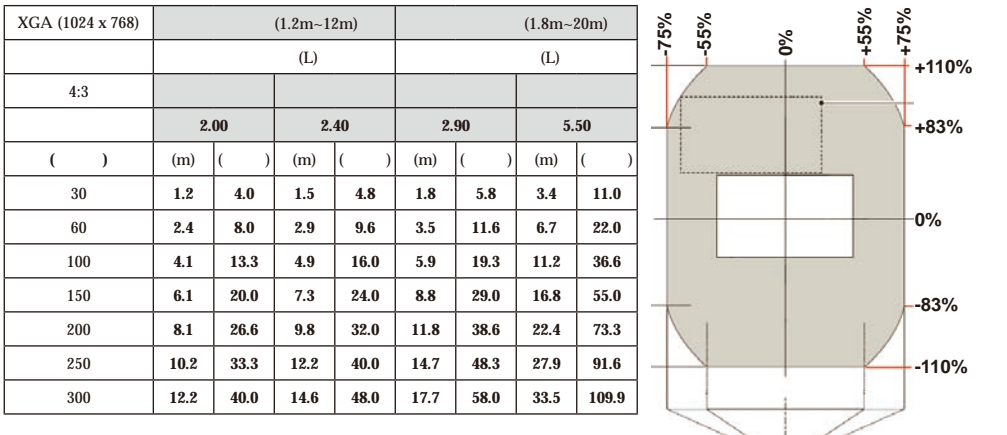

ストーマン エー・エー・エー

 $\div 1$  0.3m 1 2.54cm

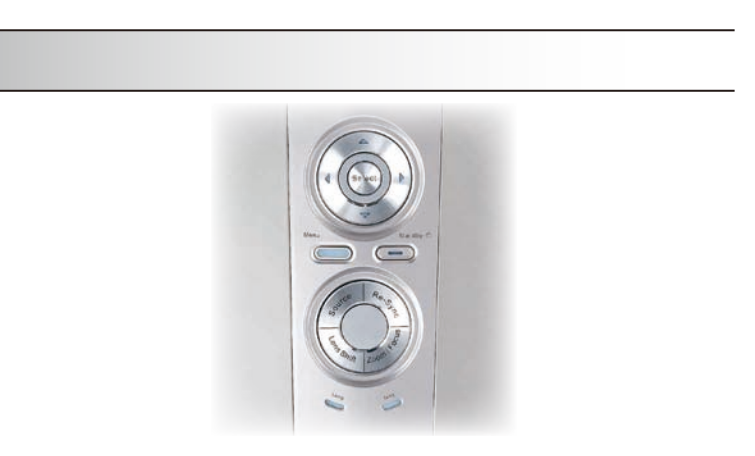

機能を設定する方法は、次の*2*通りあります*:* 

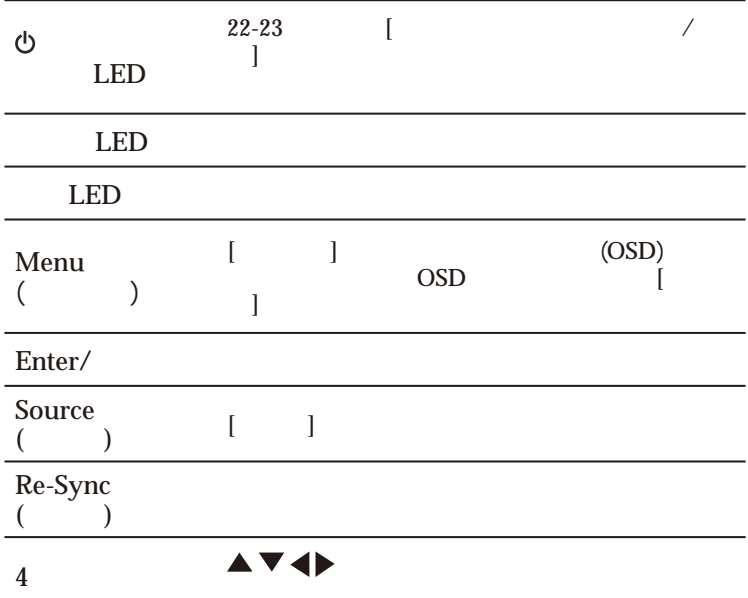

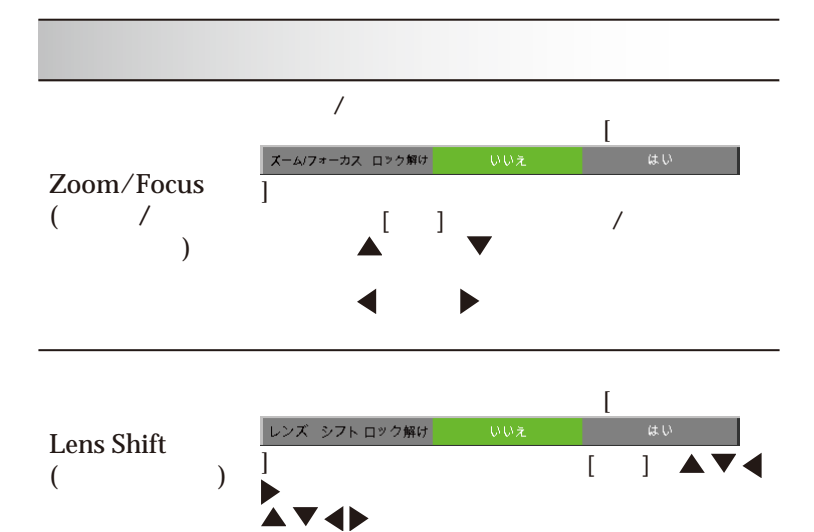

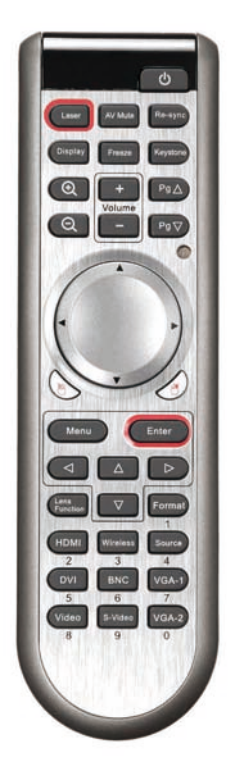

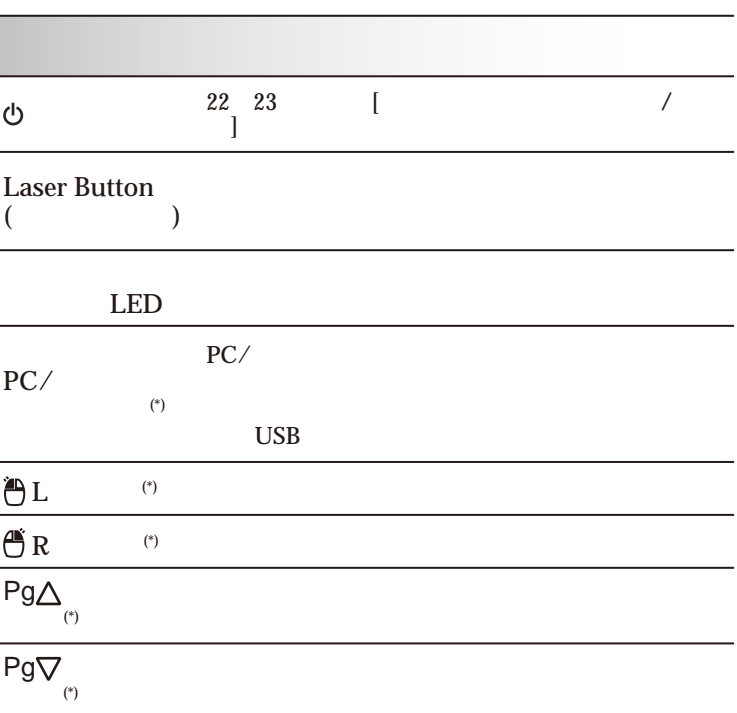

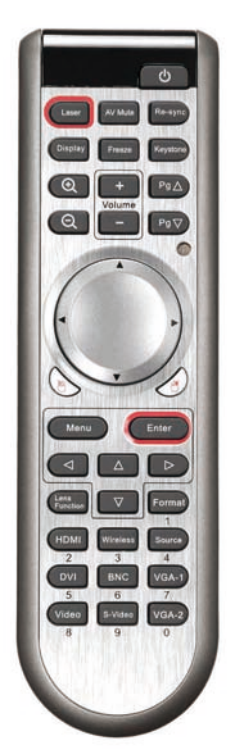

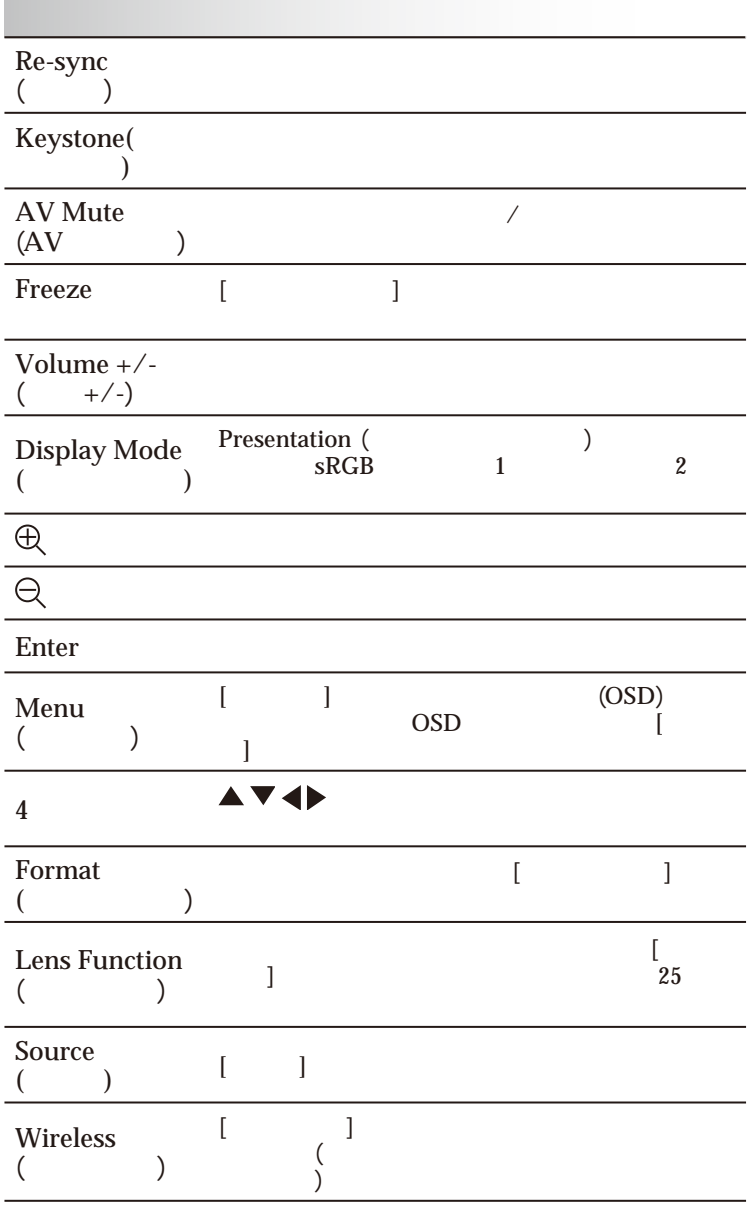

USB

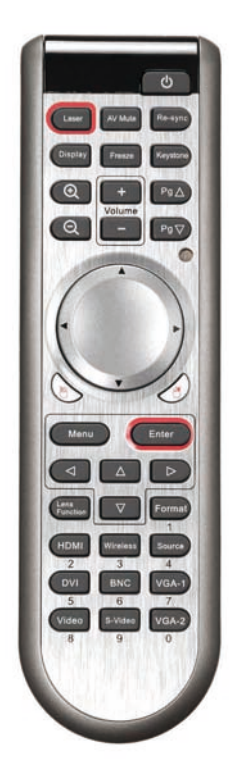

 $\overline{a}$ 

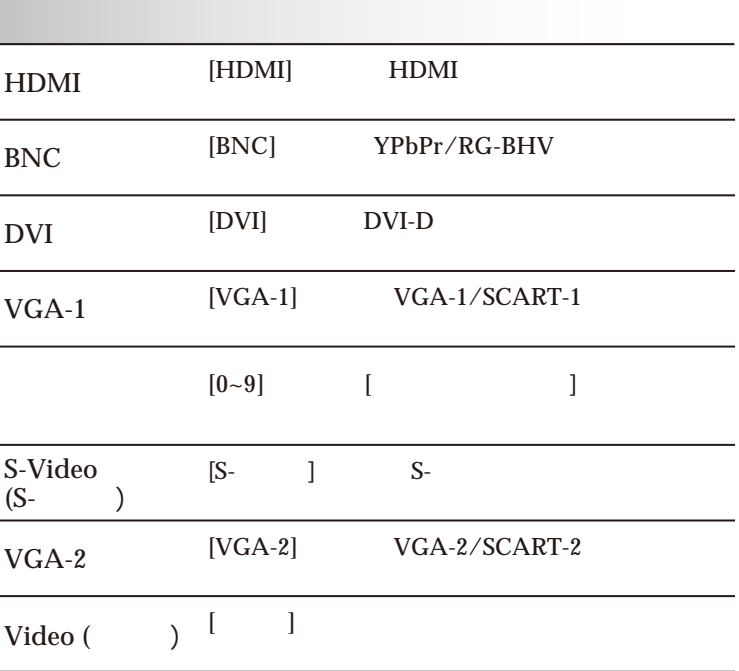

 $\overline{UB}$ 

 $\text{USB}$ 

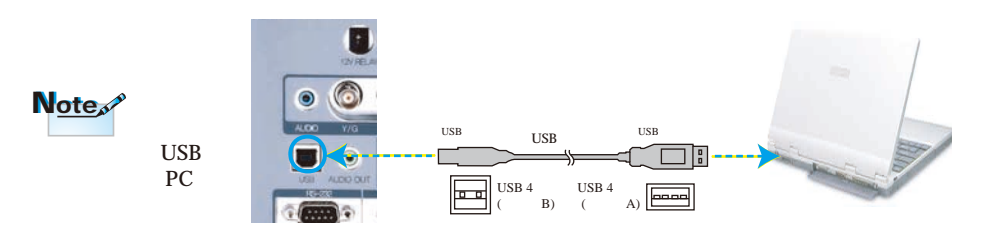

 $-30$ 

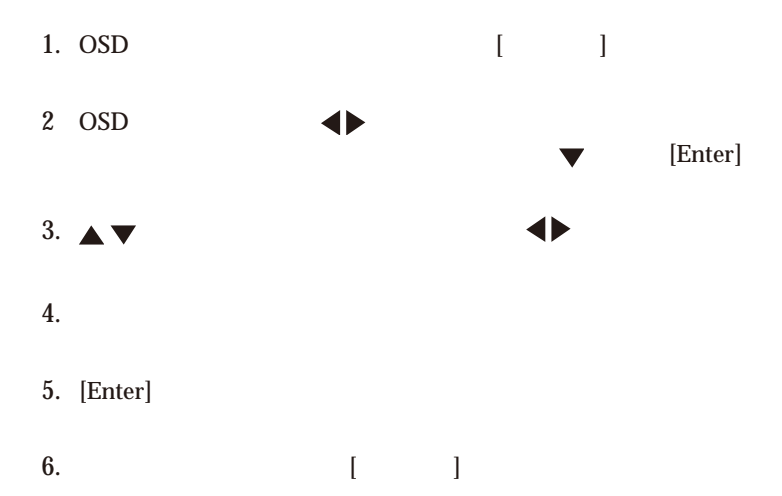

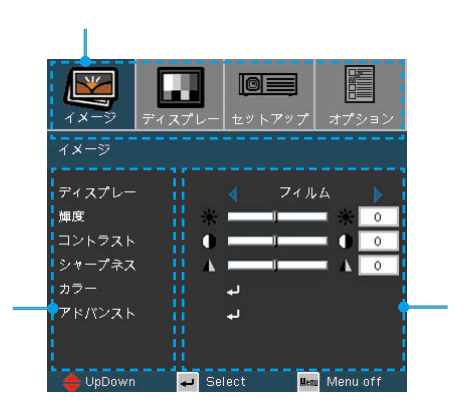

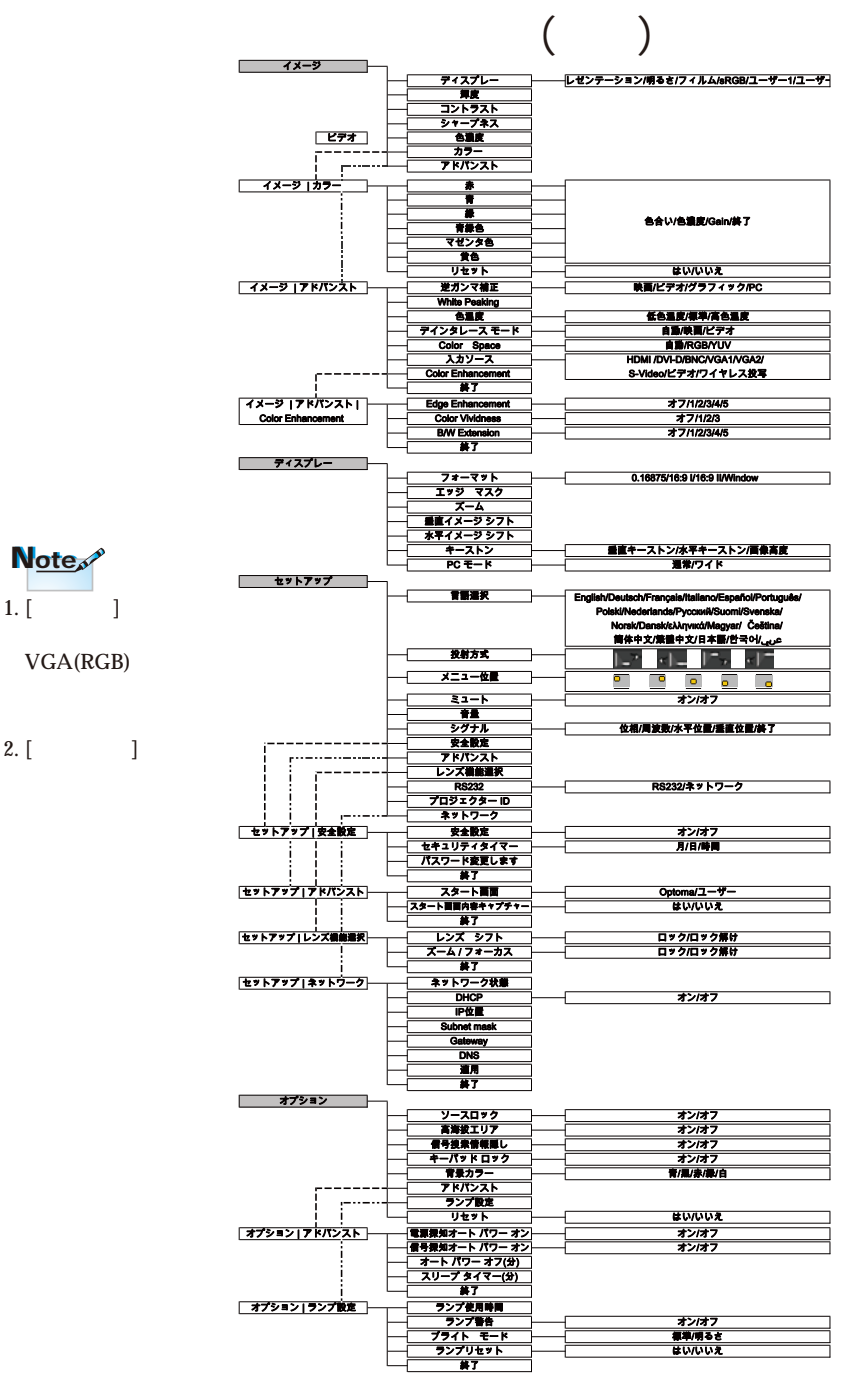

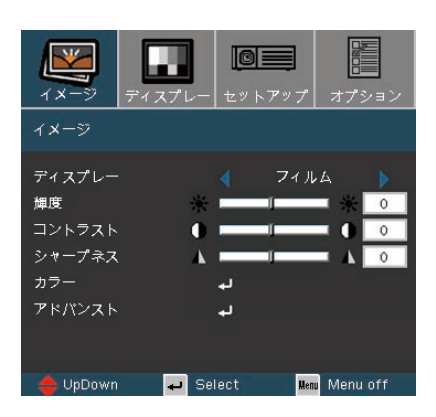

 $\begin{array}{ccc} \text{(1)} & \text{(2)} & \text{(3)}\\ \text{(4)} & \text{(5)} & \text{(6)}\\ \text{(7)} & \text{(8)} & \text{(9)}\\ \text{(9)} & \text{(1)} & \text{(1)}\\ \text{(1)} & \text{(1)} & \text{(1)}\\ \text{(1)} & \text{(1)} & \text{(1)}\\ \text{(1)} & \text{(1)} & \text{(1)}\\ \text{(1)} & \text{(1)} & \text{(1)}\\ \text{(1)} & \text{(1)} & \text{(1)}\\ \text{(1)} & \text{(1)} & \text{(1)}\\ \text{(1)} & \text{(1)} & \text{(1)}\\ \text{(1)} & \text{(1)} & \text{($ 

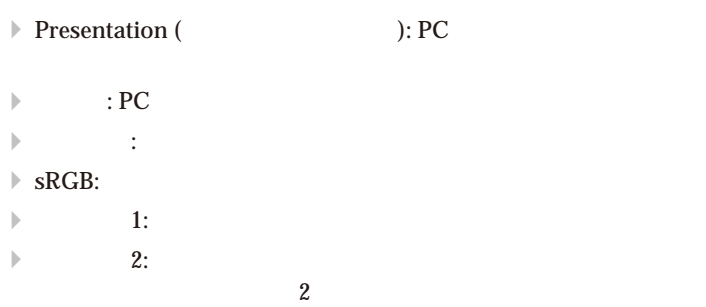

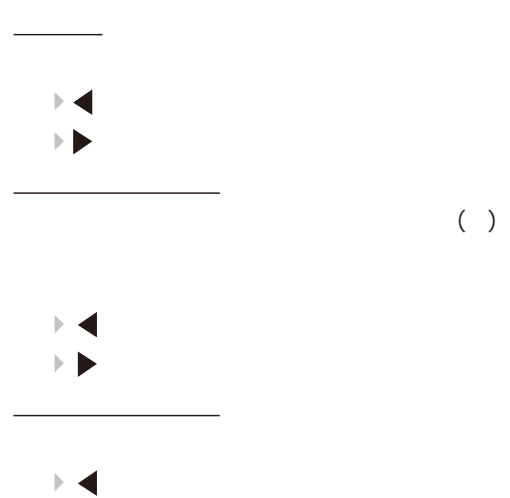

ディスプレー

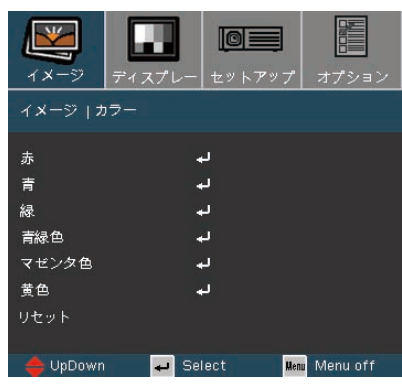

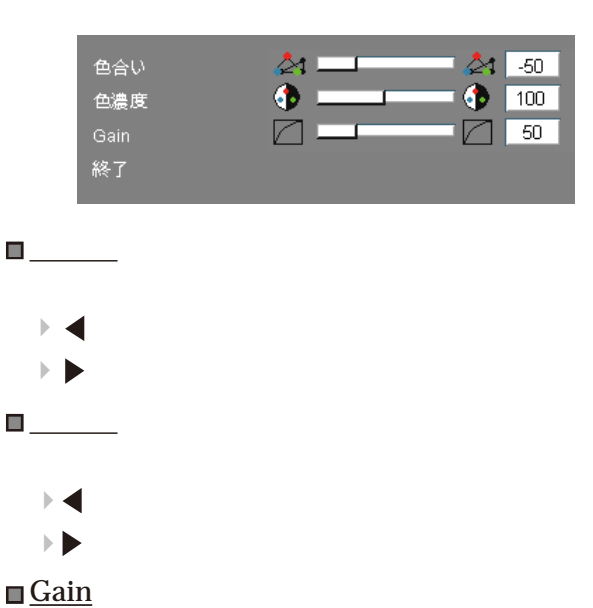

 $\blacktriangleright$ 

 カラー

**イメージ** *|* **カラー**

(Gain)

リセット

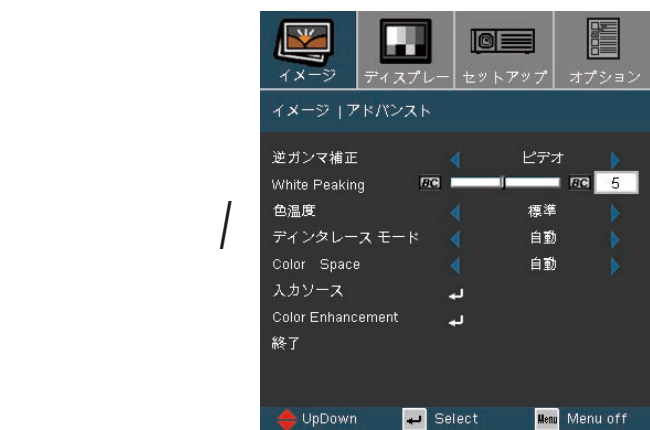

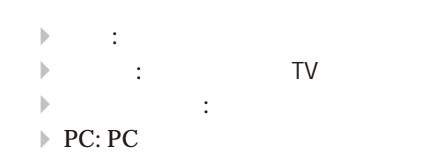

## White Peaking

 $\overline{(*):}$ 

Note<sub>s</sub>

逆ガンマ補正

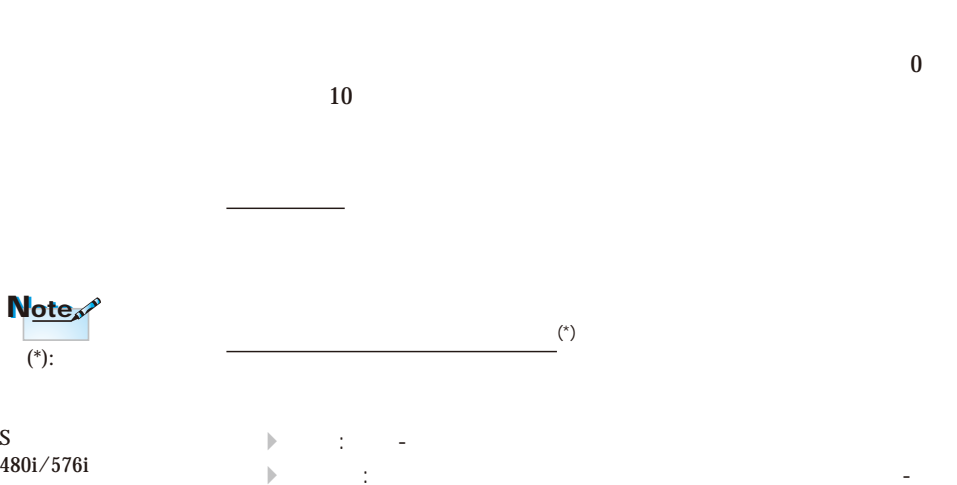

 $\nabla$  - Equation ( ) is the set of the set of the set of the set of the set of the set of the set of the set of the set of the set of the set of the set of the set of the set of the set of the set of the set of the set of

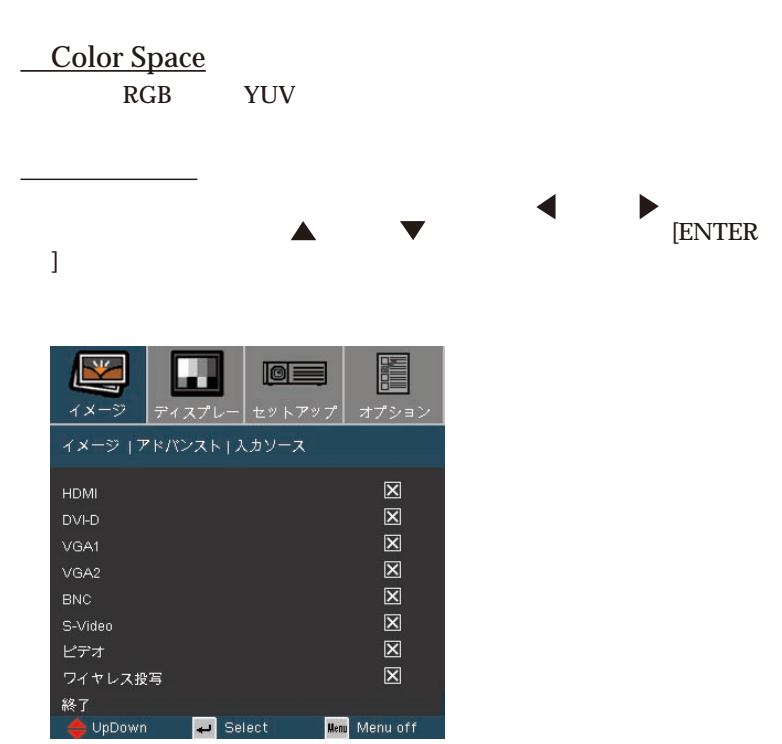
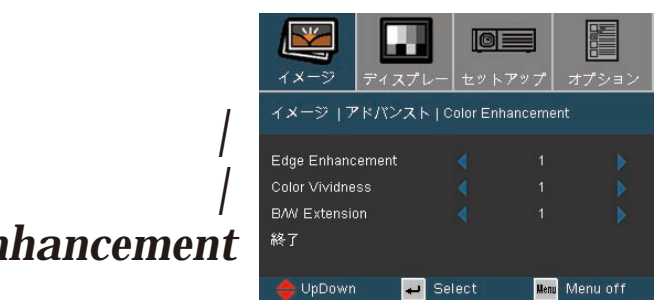

# **アドバンスト** *| Color Enhancement*

Edge Enhancement<sup>(\*)</sup>  $\begin{bmatrix} 1 & 1 & 5 \end{bmatrix}$ Color Vividness<sup>(\*)</sup>

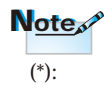

S in the set of  $\mathcal{S}$ 480i/576i

 $B/W$  Extension<sup>(\*)</sup> Black and White Extension

 $(0:71:7)$ 

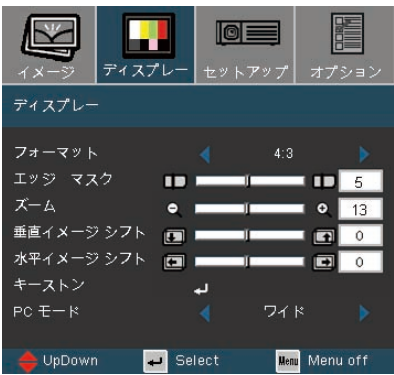

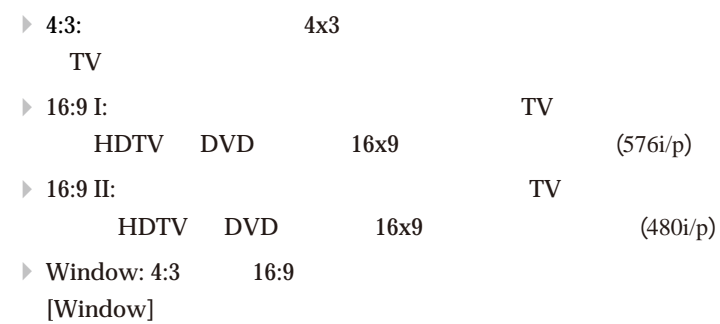

フォーマット

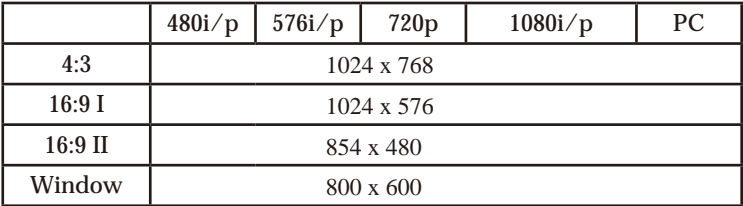

 $\Box$ 

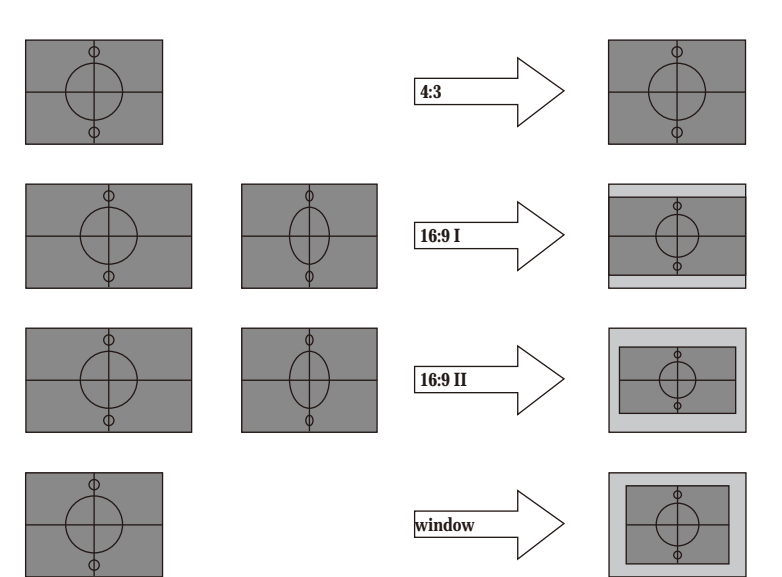

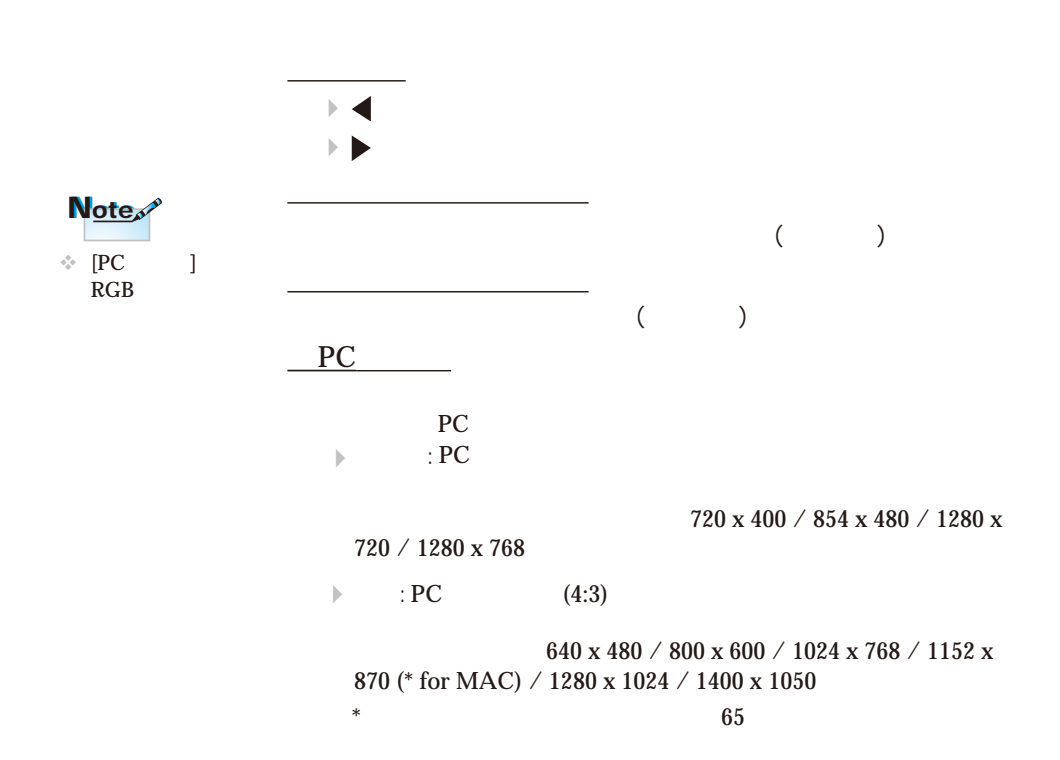

エッジ マスク

 $-40$ 

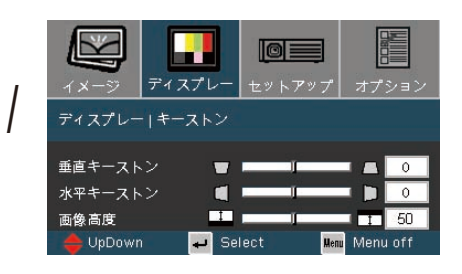

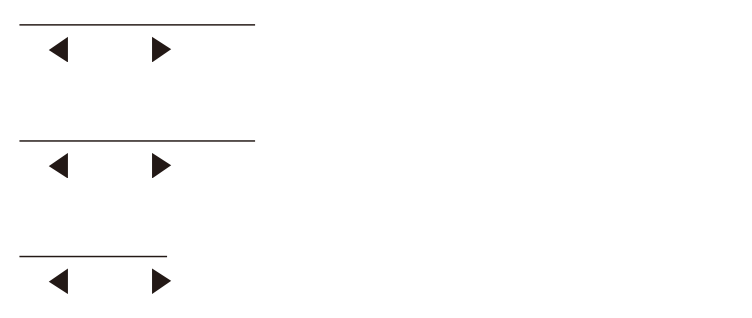

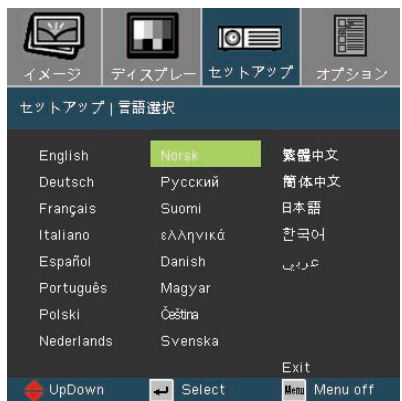

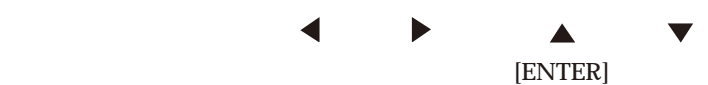

言語選択

**セットアップ** *|* 

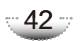

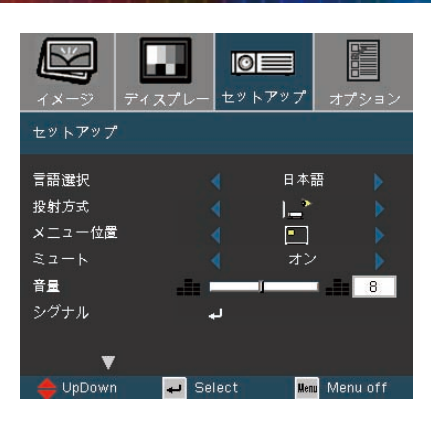

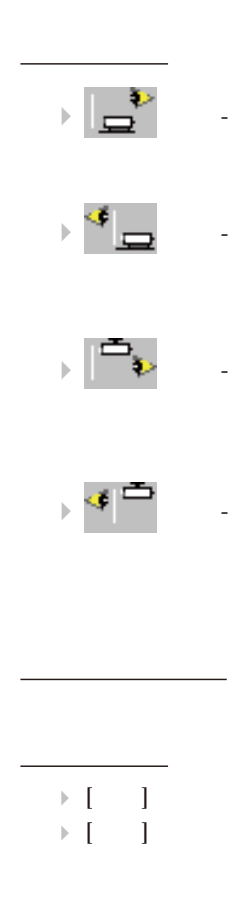

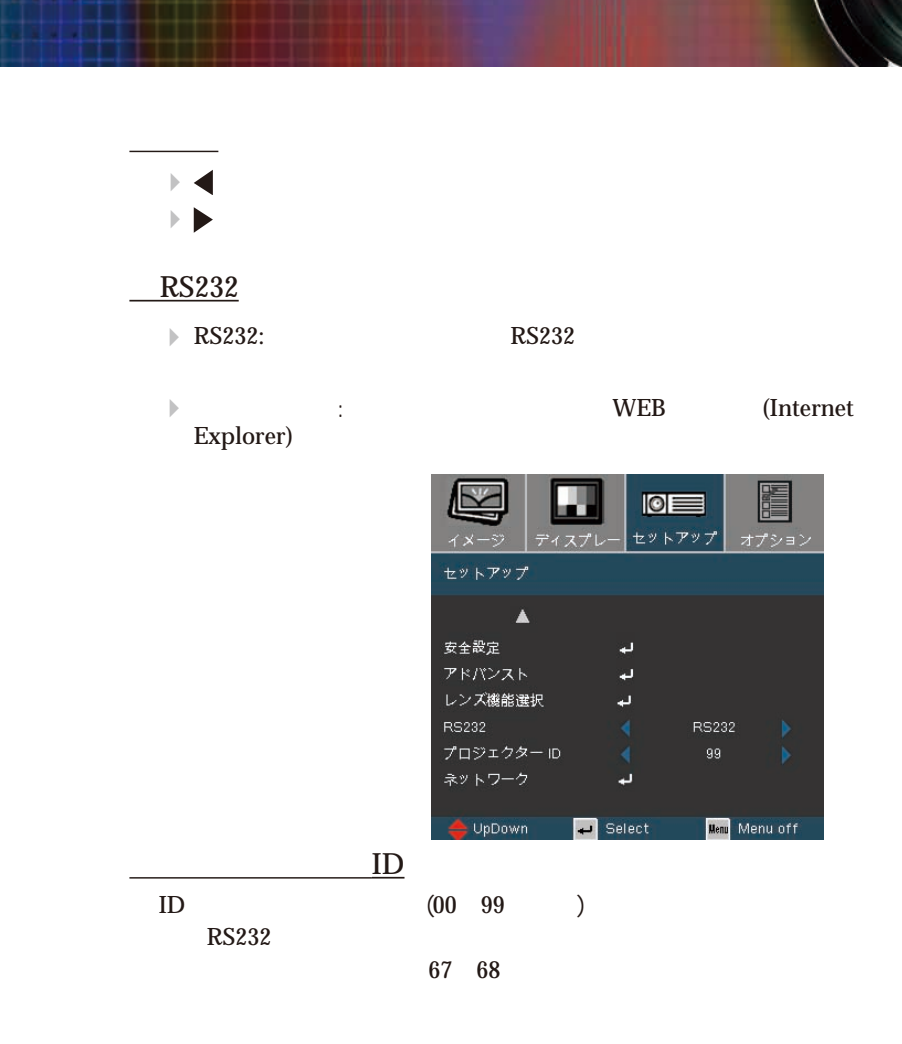

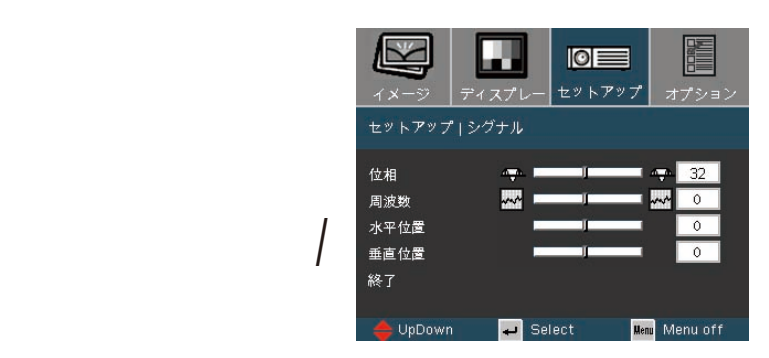

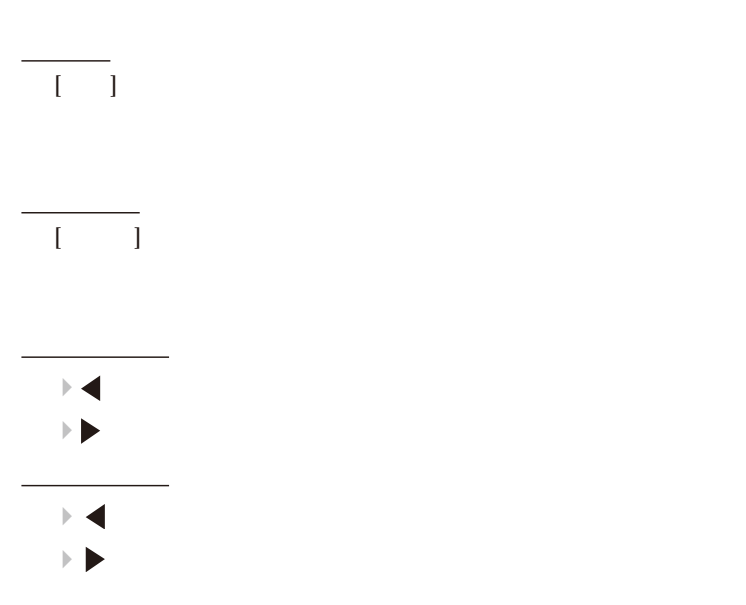

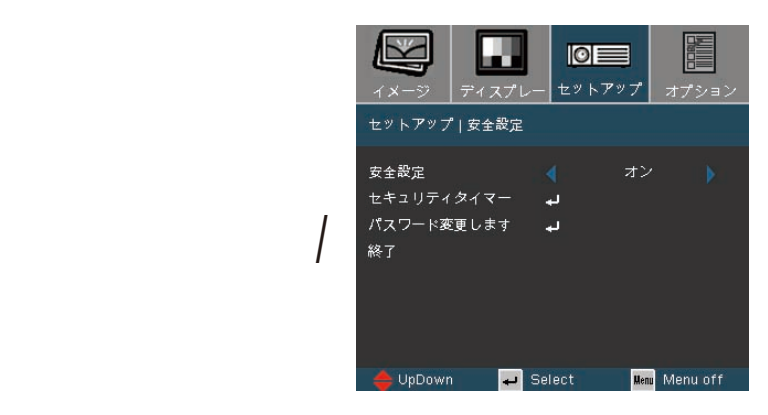

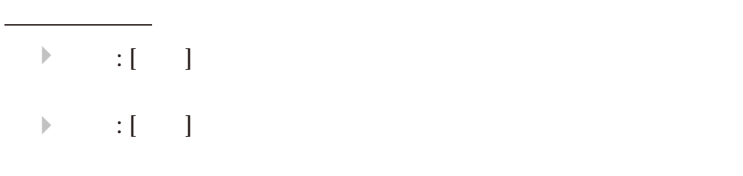

 $\frac{1}{2}$ 

セキュリティタイマー

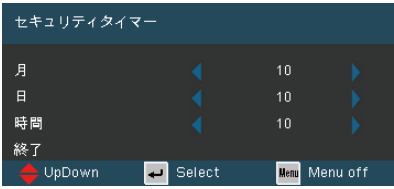

 $\sqrt{46}$ 

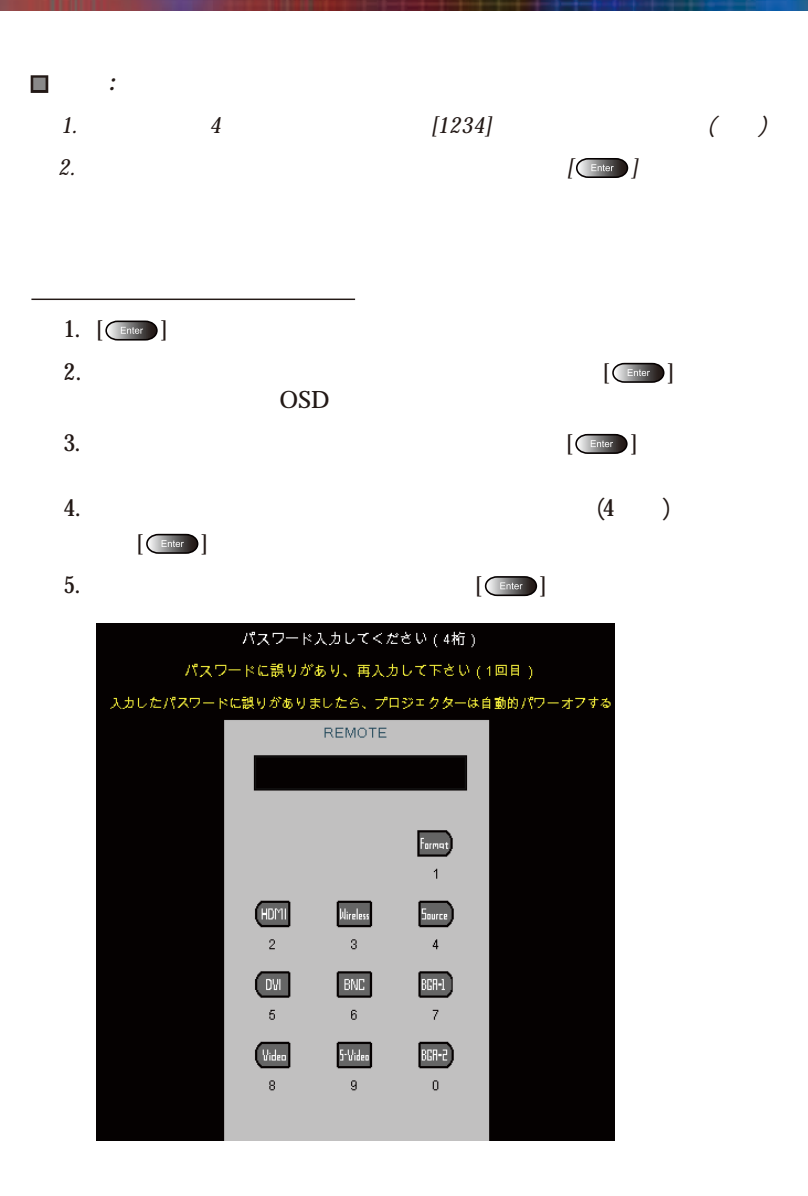

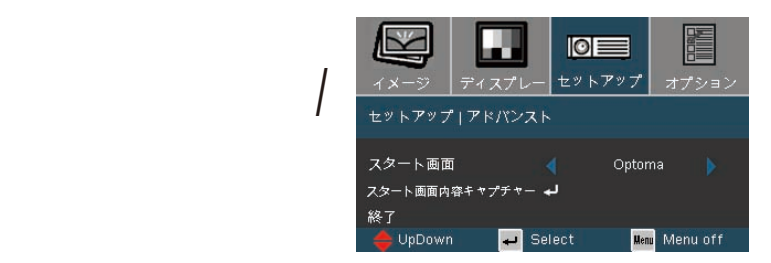

### OSD  $\overline{O}$

スタート画面

▶ Optoma: Optoma  $\blacktriangleright$  and  $\blacktriangleright$   $\hspace{13.5pt}$   $\hspace{13.5pt}$   $\hspace{1$ 

スタート画面内容キャプチャー [Enter]

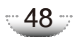

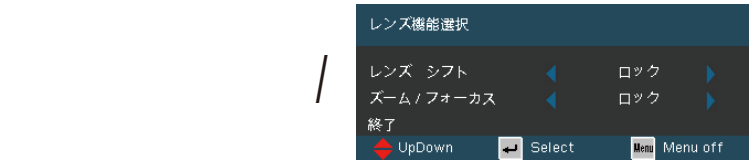

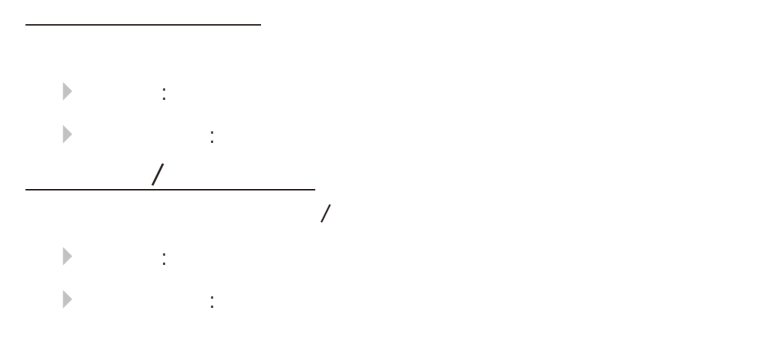

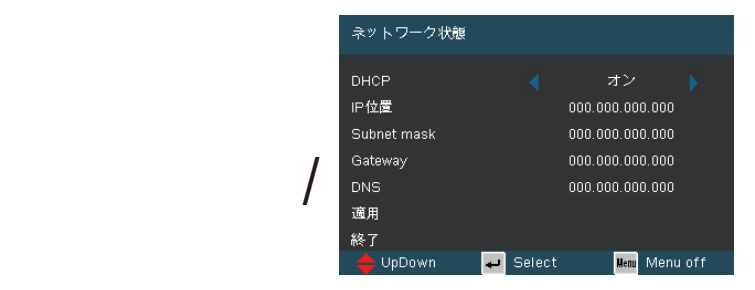

# **DHCP**

適用

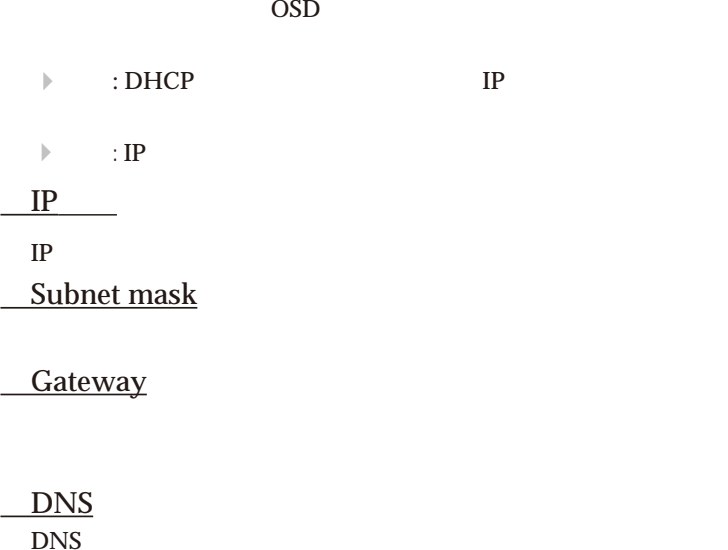

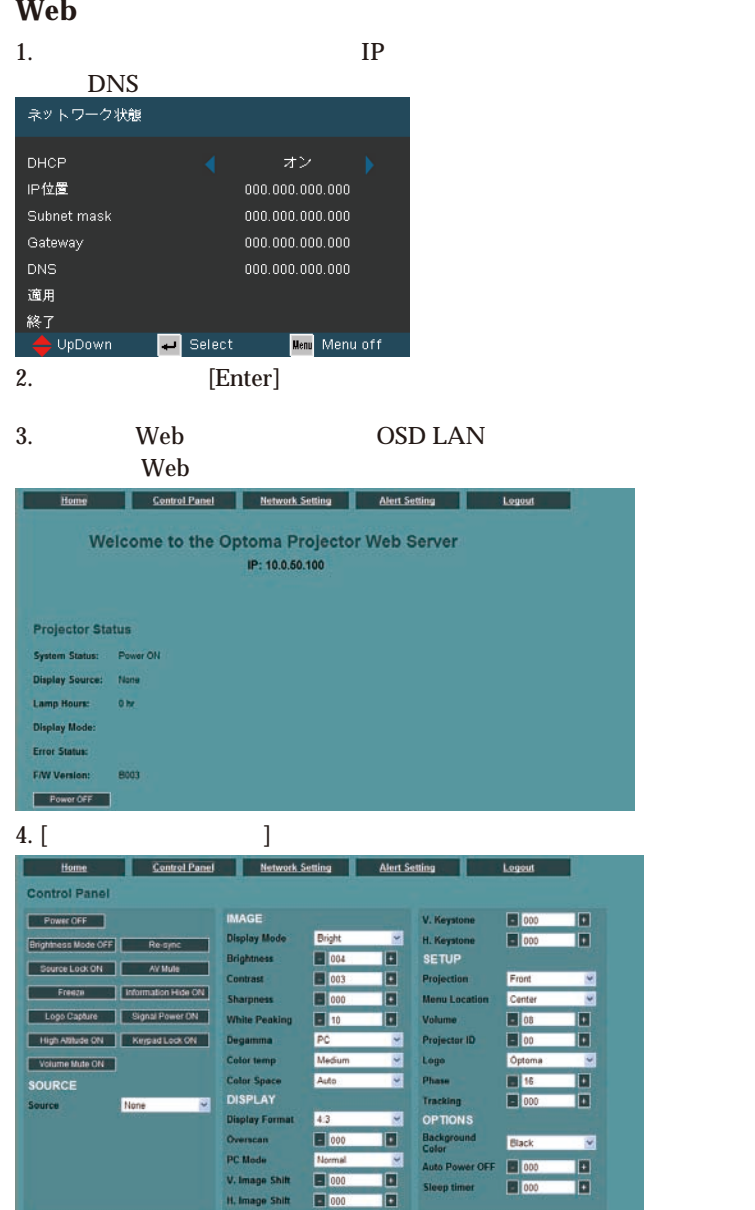

## : Microsoft Internet Explorer (IE) Web **IP** http: // 10.0.50.100

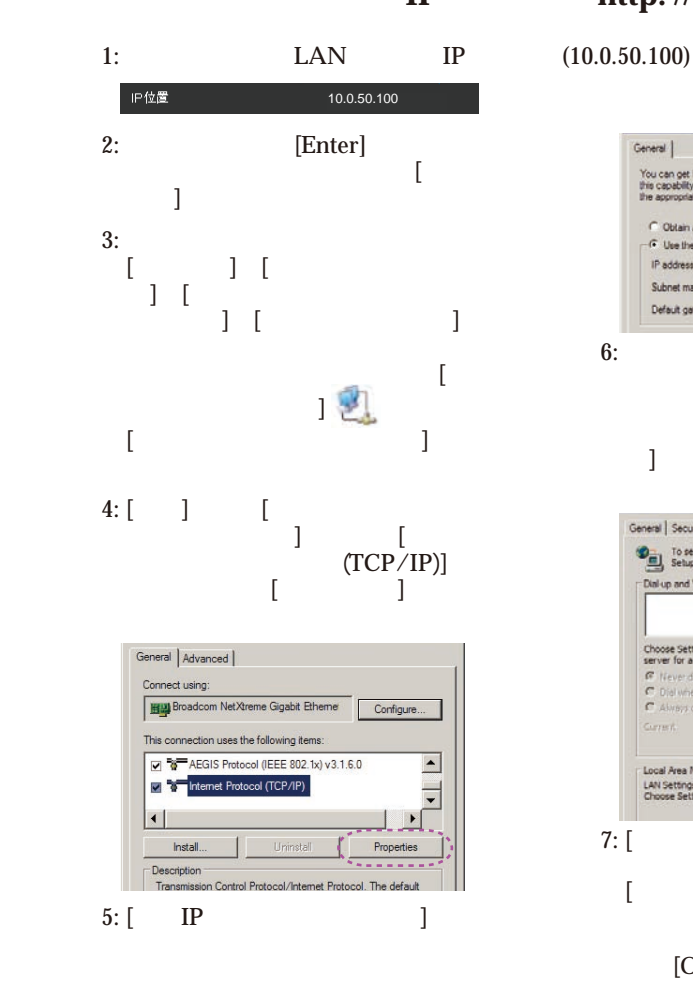

- 1) IP  $: 10.0.50$ .XXX
- $2)$   $: 255.255.0.0$  $3)$  : 10.0.50.254

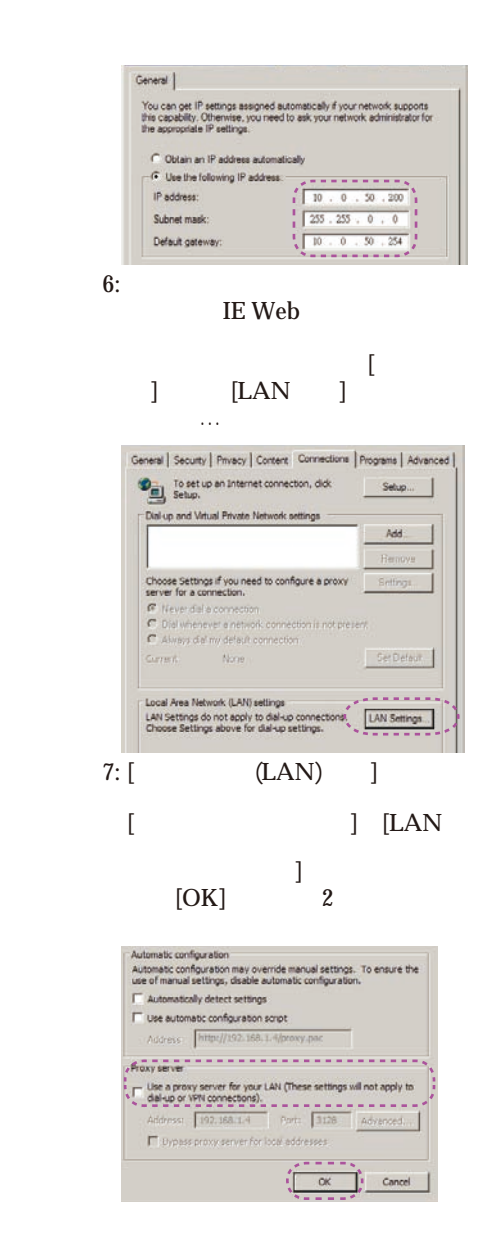

 $-52 -$ 

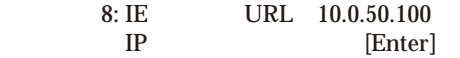

### Web

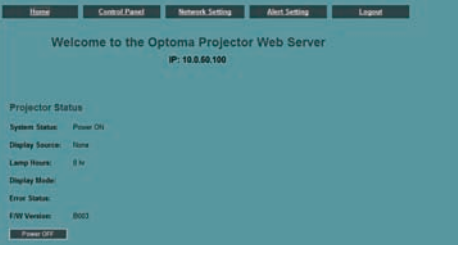

### $9:$  [ $\qquad \qquad$

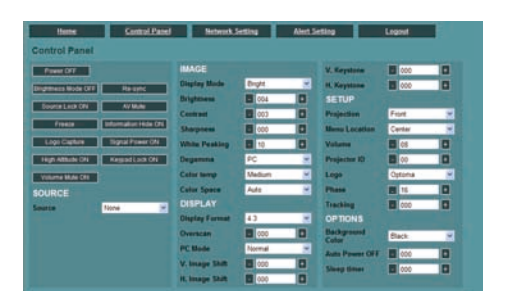

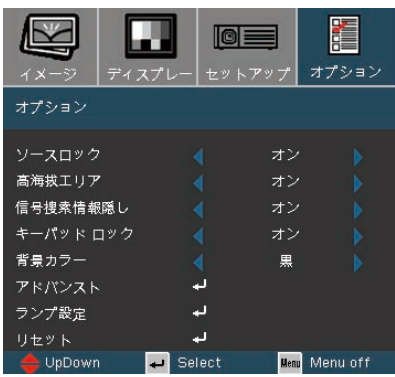

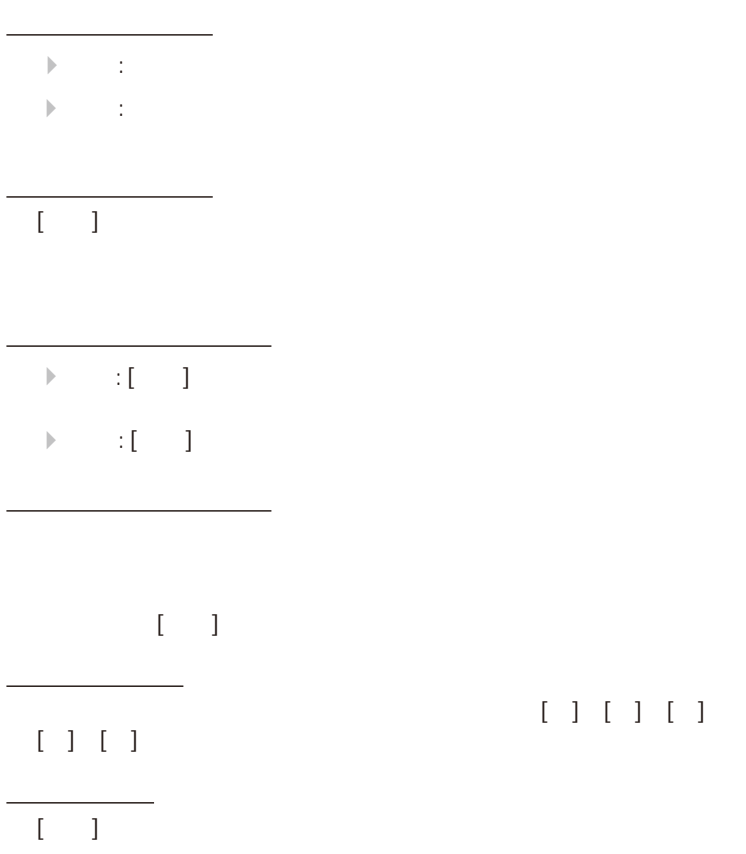

 $[ \begin{array}{ccc} 1 & 1 & 1 & 1 & 1 \\ \end{array} \begin{array}{ccc} 1 & 1 & 1 & 1 \\ \end{array}$ 

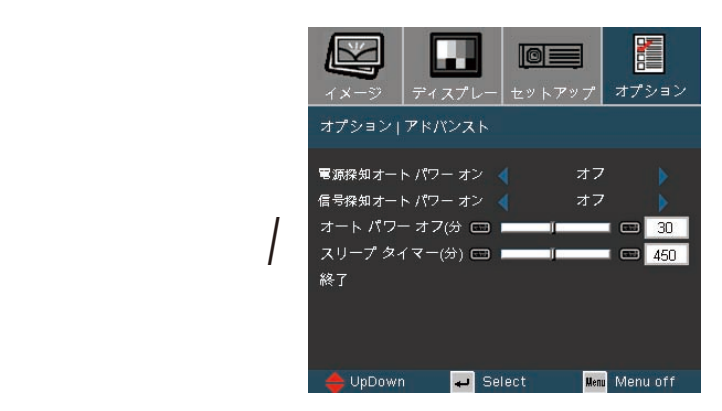

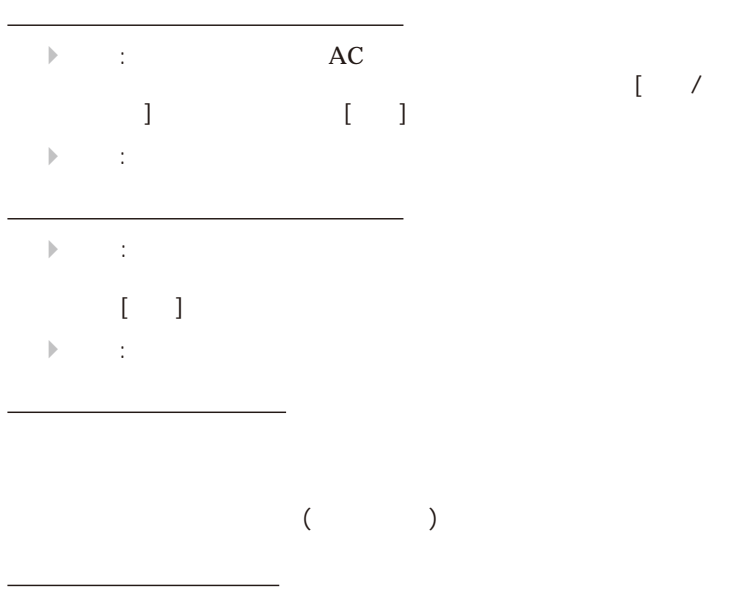

 $($ 

 $-55$ 

 $\lceil$  /

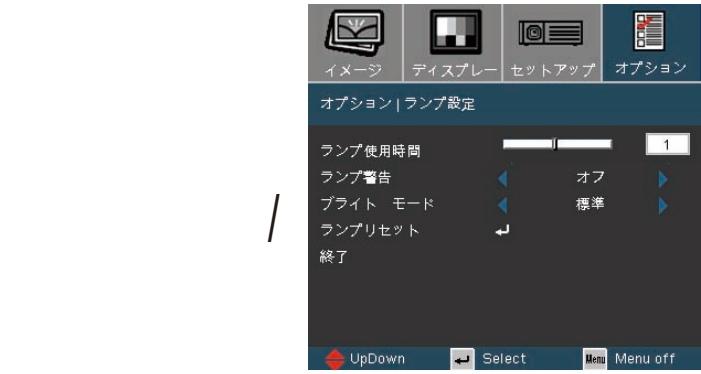

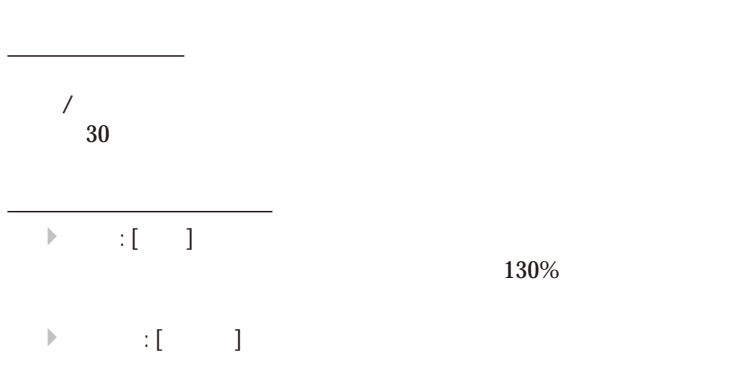

ランプリセット

ランプ使用時間

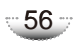

# せください。 *(*詳細は、*70-71* ページをご参照ください*)*  $\boxed{2}$

- $\blacktriangleright$  ( )  $\blacktriangleright$  $\blacktriangleright$ ださい。[ランプの交換]を参照してください
- レンズドアが開いていないか、また、プロジェクターの電源が入  $\blacktriangleright$  AV

 $\blacktriangleright$  $\blacktriangleright \text{PC} \qquad \qquad :$  For Windows 95, 98, 2000, XP: 1. [ $\Box$ ] [ $\Box$ ]  $\Box$  $\left[ \begin{array}{ccc} \cdot & \cdot & \cdot & \cdot \end{array} \right]$  respectively. The set of the set of the set of the set of the set of the set of the set of the set of the set of the set of the set of the set of the set of the set of the set of the set of  $2. [$  ] 3.  $UXGA (1600 x 1200)$  $({}^{\star})$ 4. [ ]

 $*$  (\*) XGA  $Note_{\delta'}$ 

 $(1024 \times 768)$ 

5. UXGA (1600 x 1200)

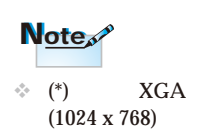

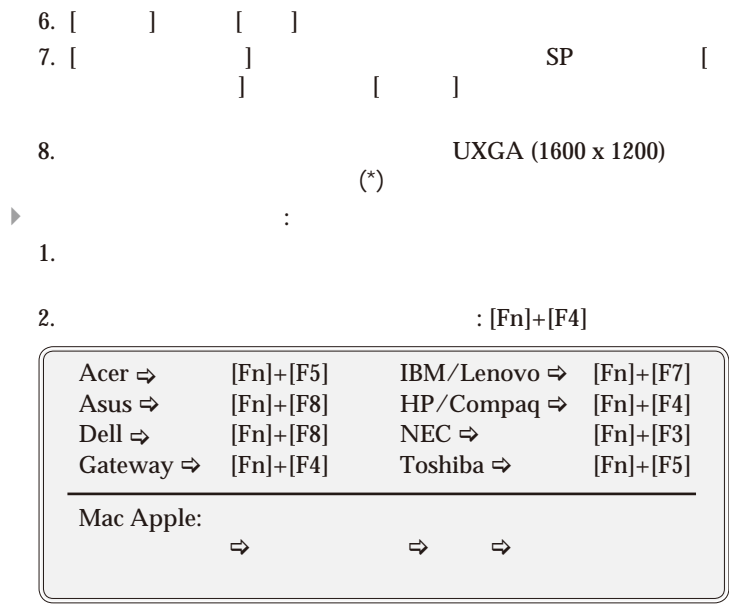

 $\blacktriangleright$ 

ノートパソコン使用時

 $\blacktriangleright$  [ ] 45  $\blacksquare$  $\blacktriangleright$  [ ] 45  $\blacktriangleright$ 

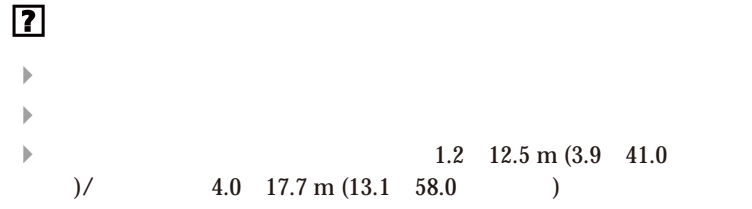

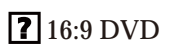

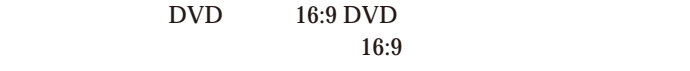

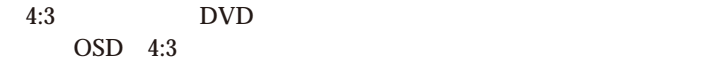

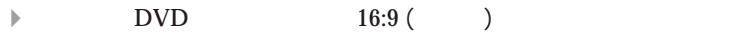

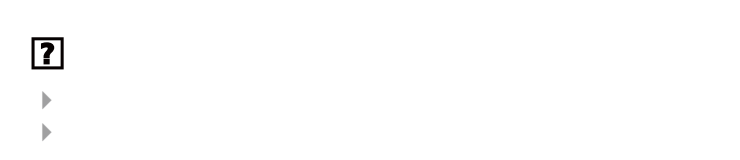

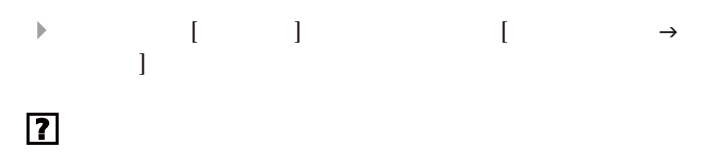

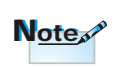

 $\begin{tabular}{c} $\leftarrow$ \begin{tabular}{l} \multicolumn{2}{c}{\textbf{Keystaone}} \end{tabular} \end{tabular}$ 

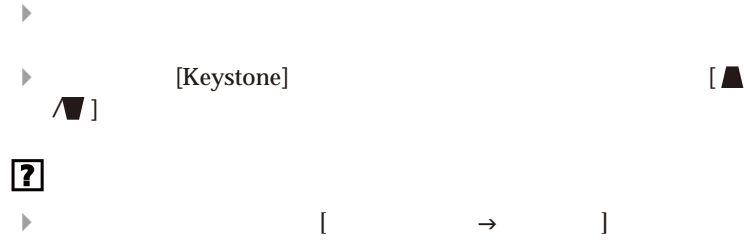

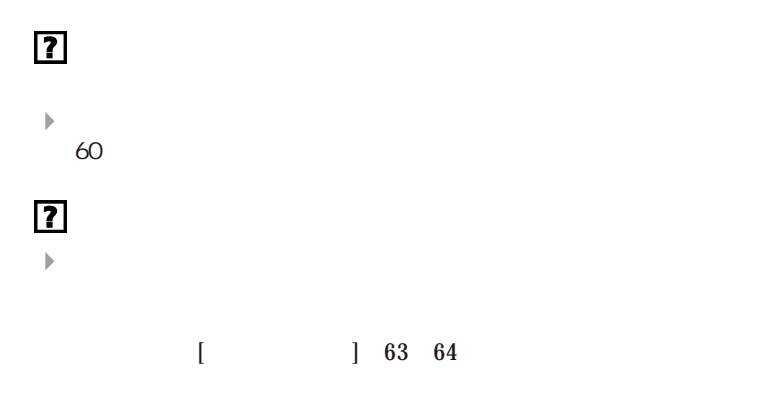

# **?** LED

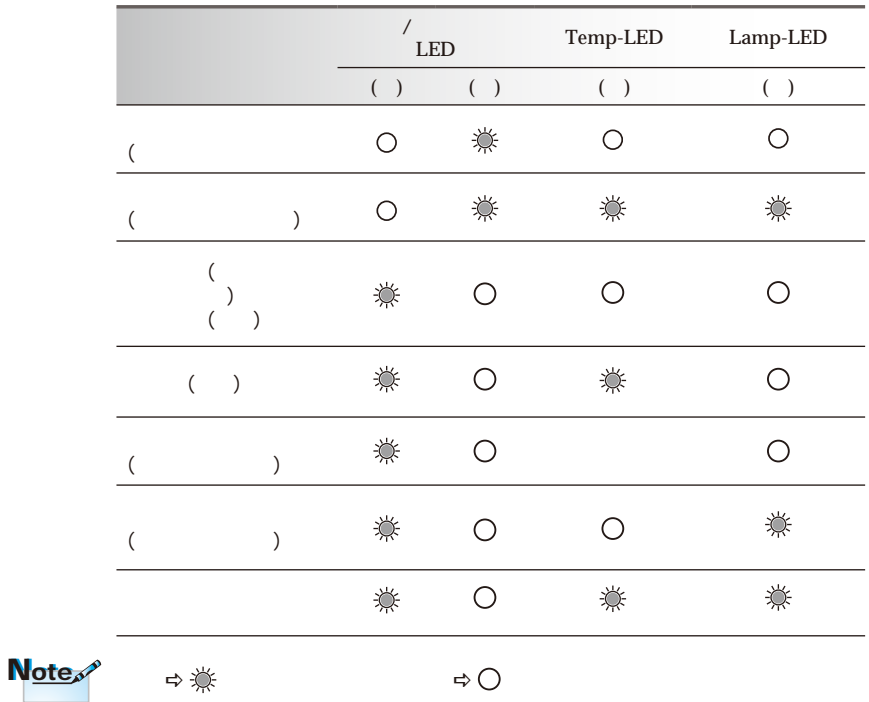

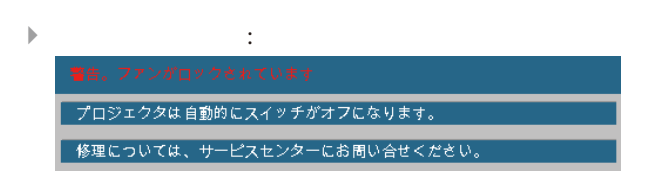

 $\overline{2}$ 

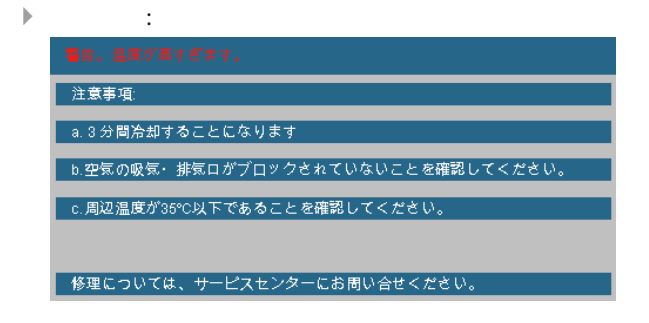

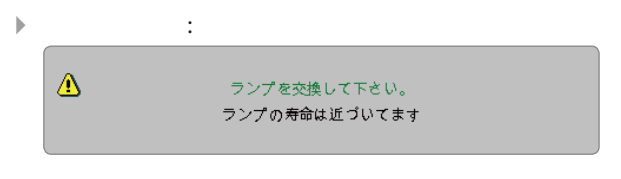

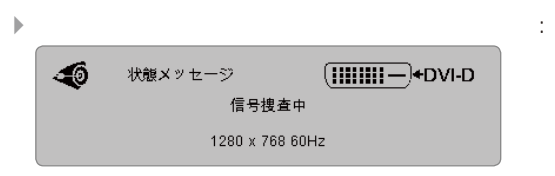

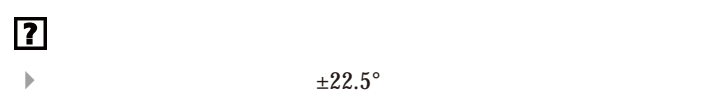

 リモコンとプロジェクターのボックスの間に障害物がないことを  $6~\mathrm{m}$ 電池が正しくセットされていることを確認する。

 $\blacktriangleright$ 

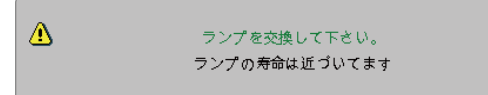

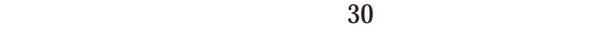

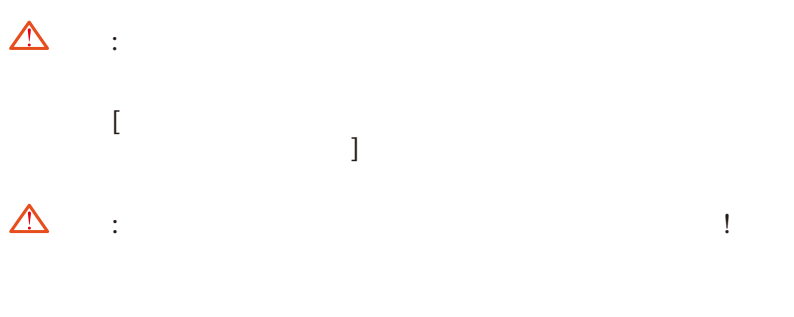

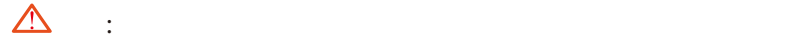

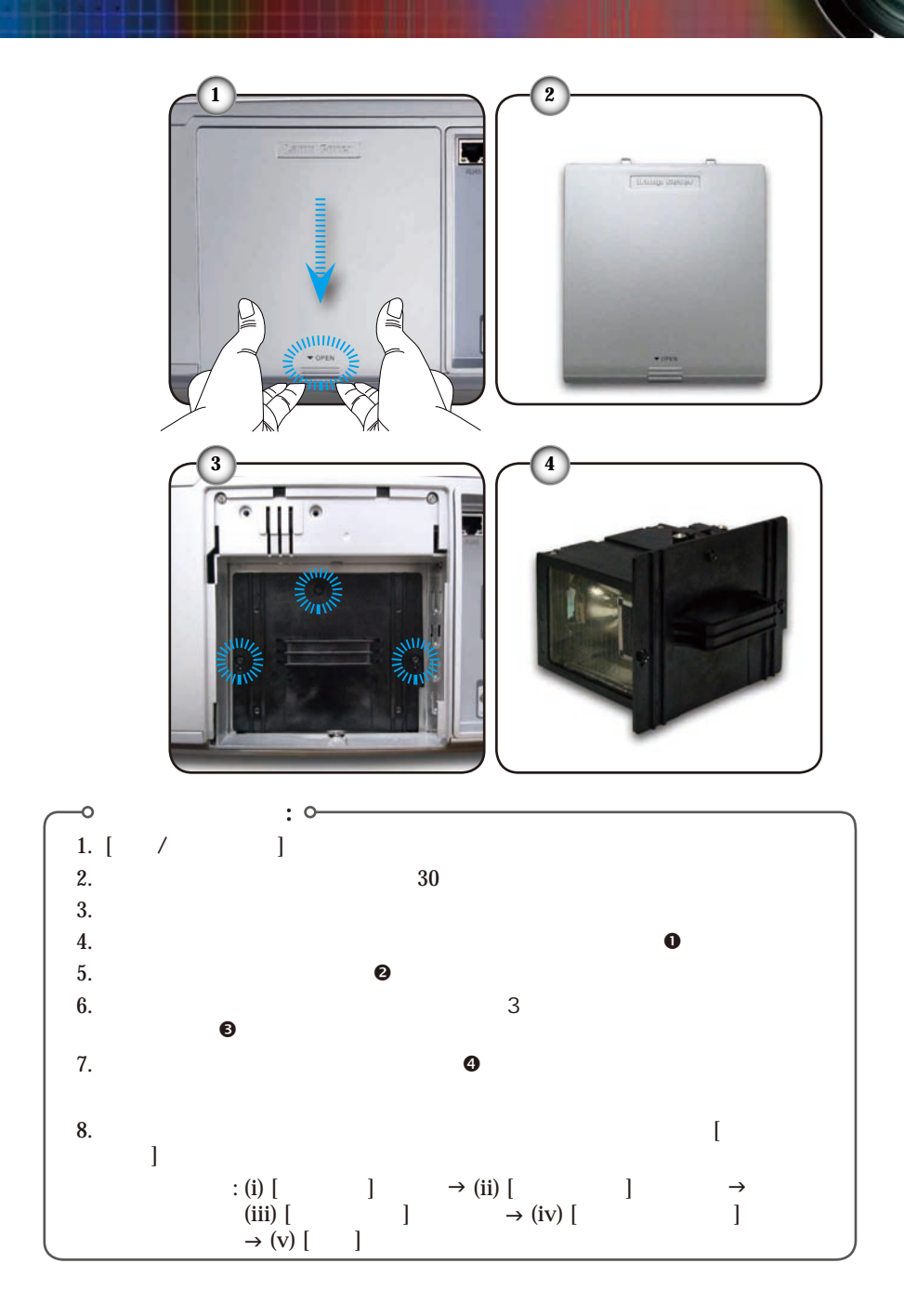

 $-64$ 

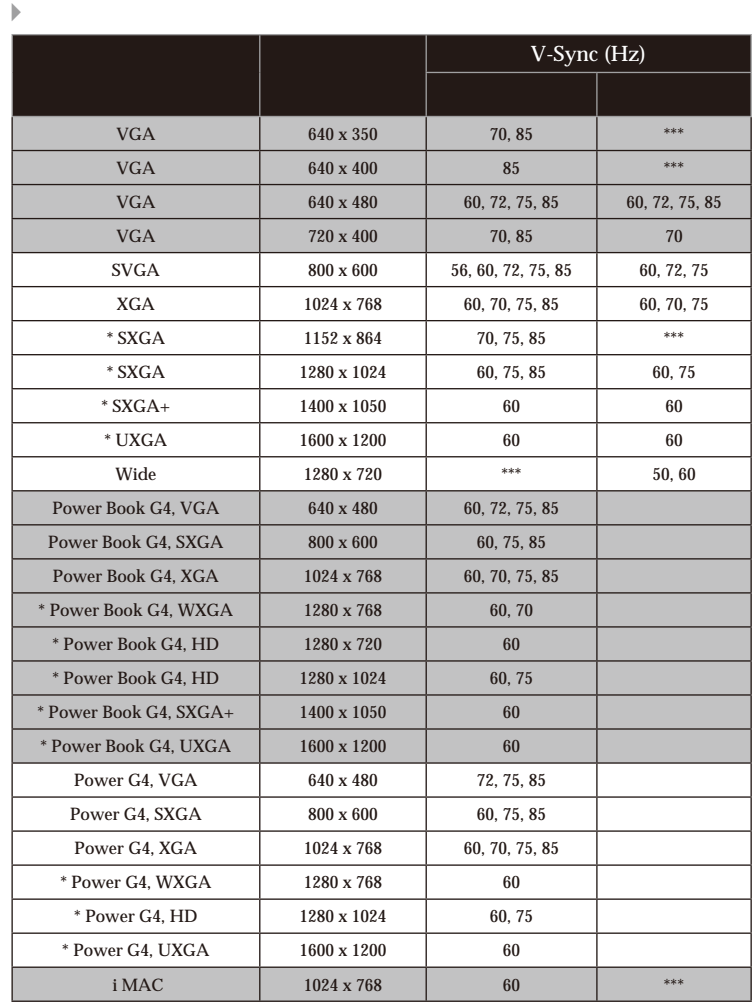

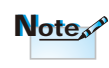

1.  $\boxed{\phantom{i}^*}$ 

 $2.$ 

 $(WXGA)$  $\begin{array}{lllllll} \multicolumn{3}{l}{{\color{red}\blacktriangledown}} & \multicolumn{3}{l}{{\color{blue}\blacktriangledown}} & \multicolumn{3}{l}{\color{blue}\blacktriangledown}} & \multicolumn{3}{l}{\color{blue}\blacktriangledown}} & \multicolumn{3}{l}{\color{blue}\blacktriangledown}} & \multicolumn{3}{l}{\color{blue}\blacktriangledown}} & \multicolumn{3}{l}{\color{blue}\blacktriangledown}} & \multicolumn{3}{l}{\color{blue}\blacktriangledown}} & \multicolumn{3}{l}{\color{blue}\blacktriangledown}} & \multicolumn{3}{l}{\color{blue}\blacktriangledown}} & \multicolumn{3}{l$ 

PC/ PC レインド

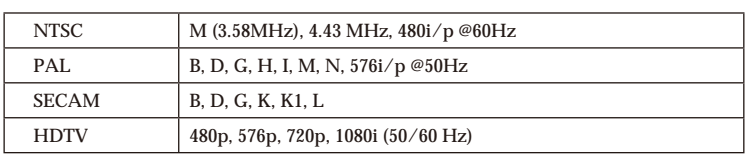

**RS232**ピン割り当て

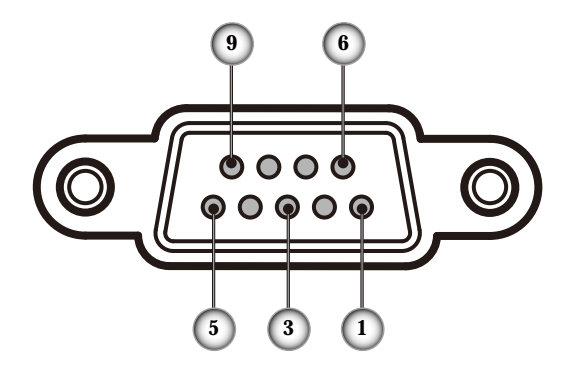

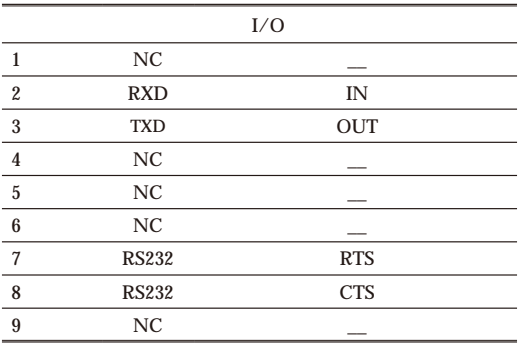

![](_page_65_Picture_4.jpeg)

# RS232**プロトコル機能リスト**

![](_page_66_Picture_1.jpeg)

Note<sub>s</sub>

1. すべてのASCIIコマンドの後 には<CR>があります。  $2.0D$  ASCII  $<$ CR> 16

![](_page_66_Picture_666.jpeg)

![](_page_67_Picture_577.jpeg)

![](_page_68_Figure_0.jpeg)

# **Optoma**

715 Sycamore Drive 電話 : 408-383-3700 Milpitas, CA 95035, USA www.optomausa.com

: services@optoma.com

5630 Kennedy Road, Mississauga, ON, L4Z 2A9, Canada 電話 : 905-361-2582 www.optoma.ca Fax : 905-361-2581

42 Caxton Way, The Watford Business Park Watford, Hertfordshire,<br>WD18 8QZ, UK  $: +44(0)$  1923 691 800 www.optoma.eu Fax : +44 (0) 1923 691 888  $: +44$  (0)1923 691865

: service@tsc-europe.com

# *Optoma*<br>Bâtiment E

 $: +331141461220$ 81-83 avenue Edouard Vaillant Fax : +33 1 41 46 94 35 92100 Boulogne Billancourt, France : savoptoma@optoma.fr

### **スペイン Optoma**

Paseo de la Castellana  $\frac{1}{1}$  +34 91 790 67 01 135 7 Planta +34 91 790 67 02 Madrid, Spain Fax : + 34 91 790 68 69

**Optoma**<br>Werftstrasse 25

 $: +49(0)$  211 506 6670 D40549 Düsseldorf, Fax: +49 (0) 211 506 66799 Germany Superintendent info@optoma.de

### **スカンジナビア Optoma**

Grev Wedels Plass 2  $: +4732268990$ <br>3015 Drammen

 $F_{2X}$  : +47 32 83 78 98 Norway : info@optoma.no

![](_page_69_Picture_18.jpeg)

715 Sycamore Drive : 408-383-3700 Milpitas, CA 95035, USA Fax: 408-383-3702 www.optoma.com.br www.optoma.com.mx

WOOMI TECH.CO., LTD.  $4F, Miniu Bldg.33-14, Kangnam-Ku, 1+82+2+34430004$ <br>seoul 135-815 KOREA<br> $5x + 82+2+34430005$ seoul, 135-815, KOREA

東京都足立区綾瀬3-25-18 株式会社オーエスエム E-mail : <u>info@osscreen.com</u><br>サポートセンター:0120-46-5040 www.os-worldwide.com サポートセンター:0120-46-5040

5F., No. 108, Minchiuan Rd. 電話 : +886-2-2218-2360 Shindian City, Fax : +886-2-2218-2313 Taipei Taiwan 231, R.O.C. :services@optoma.com.tw www.optoma.com.tw asia.optoma.com

Unit A, 27/F Dragon Centre, 79 Wing Hong Street,  $\frac{1}{2}$  : +852-2396-8968 Cheung Sha Wan, Fax : +852-2370-1222 Kowloon, Hong Kong www.optoma.com.hk

5F, No. 1205, Kaixuan Rd.,  $\qquad \qquad : +86-21-62947376$ Changning District Fax : +86-21-62947375 Shanghai, 200052, China www.optoma.com.cn

![](_page_71_Figure_0.jpeg)

![](_page_71_Figure_1.jpeg)
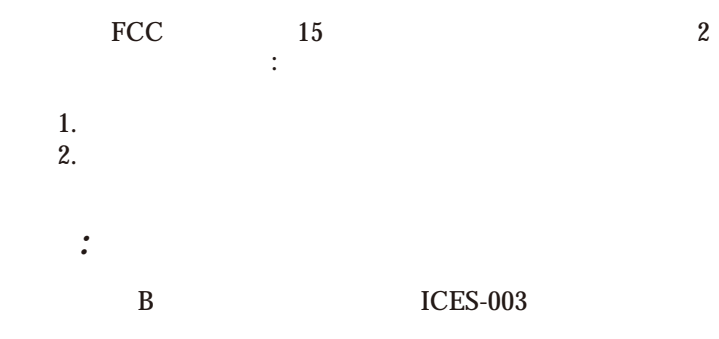

## *Remarque à l'intention des utilisateurs canadiens*

Cet appareil numerique de la classe B est conforme a la norme NMB-003 du Canada.

## *EU***諸国に対する適合宣言**

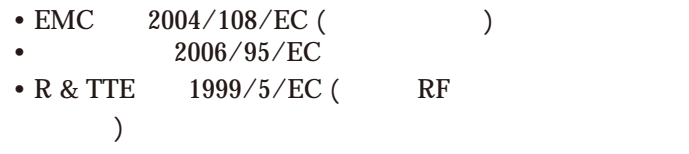

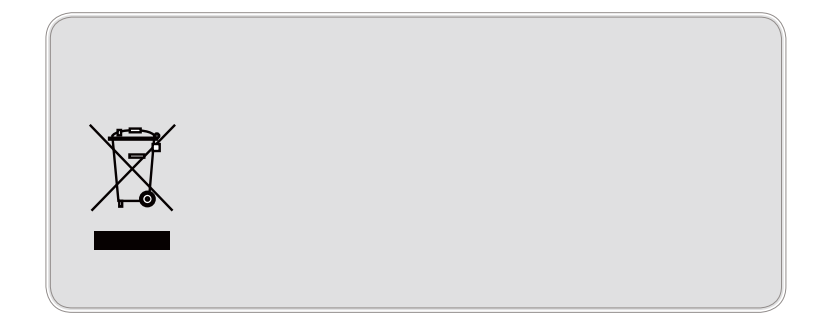